$\overline{1}$  $\overline{2}$  $\mathbf{3}$  $\overline{4}$ 5  $\,6$  $\overline{7}$ 

 $(\quad \, )$ 

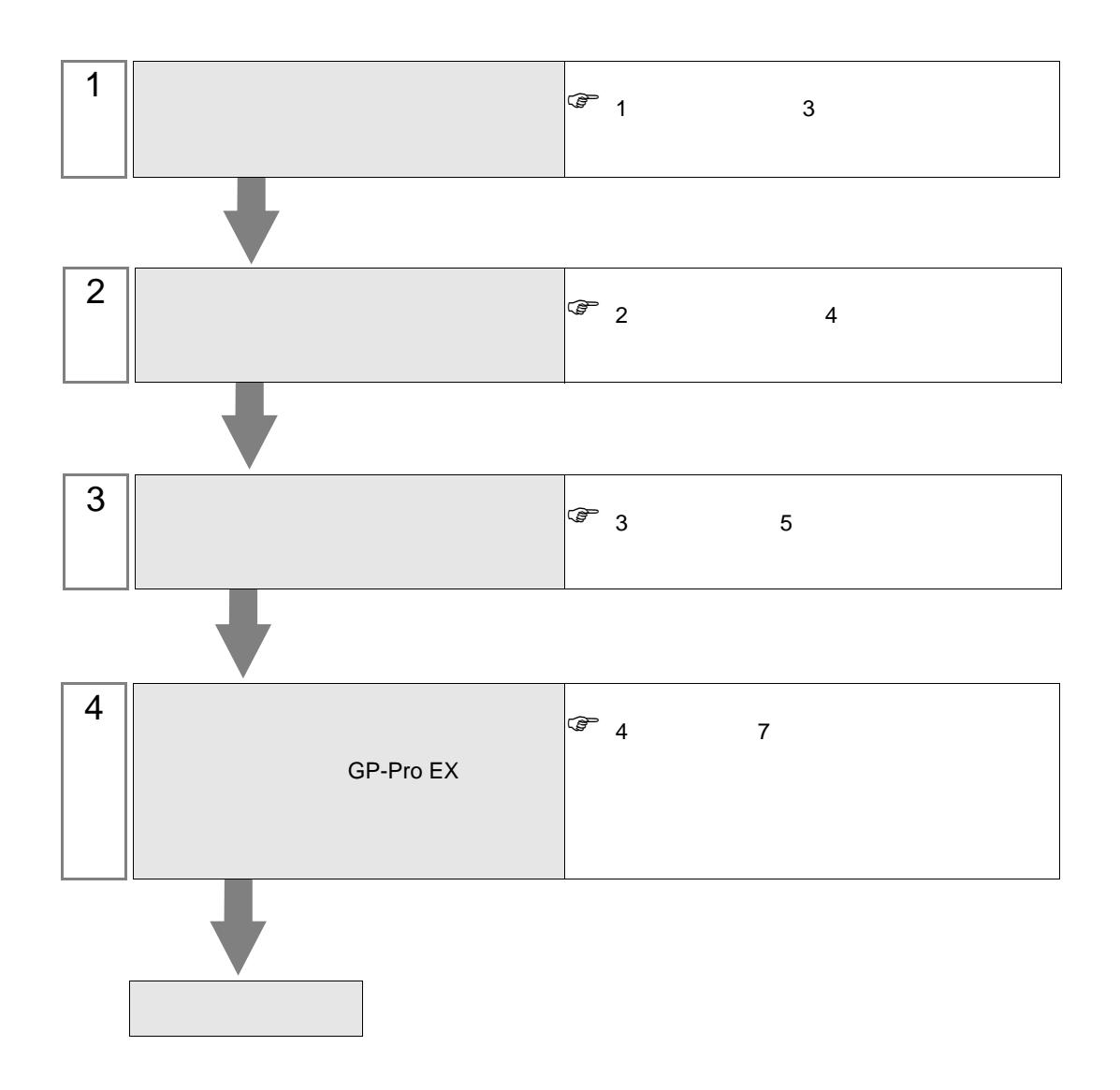

<span id="page-2-0"></span> $($  )  $)$ 

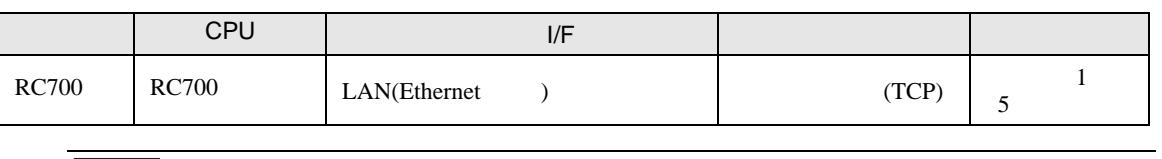

 $\overline{\text{MEMO}}$  • RC700  $\overline{7.0.6.1}$ 

•  $1 \quad 1$ 

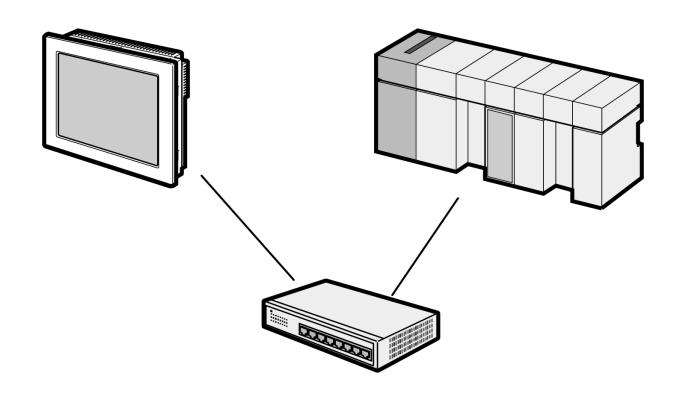

 $\bullet$  1 n

最大接続台数: 64台※1

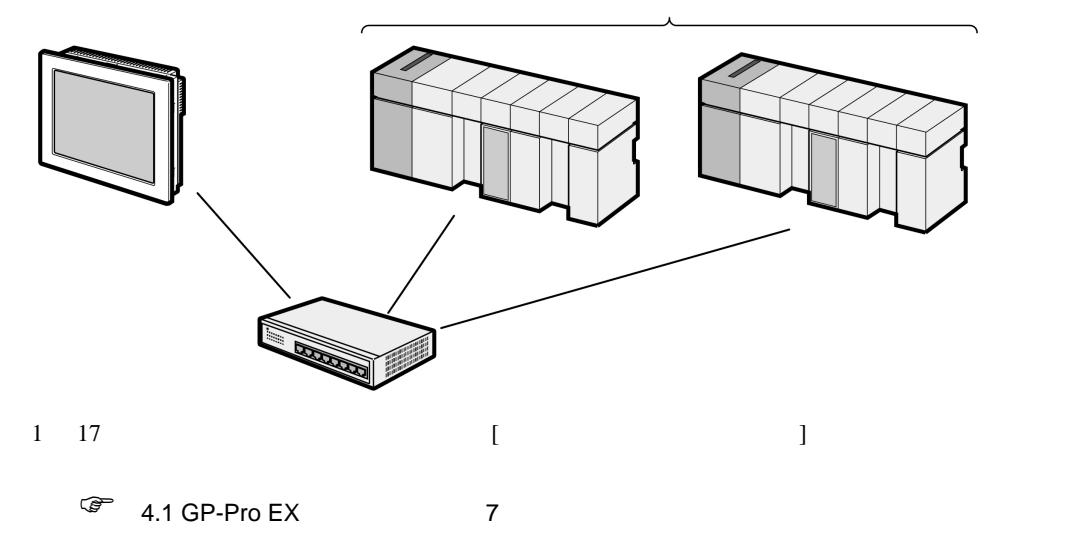

<span id="page-3-0"></span>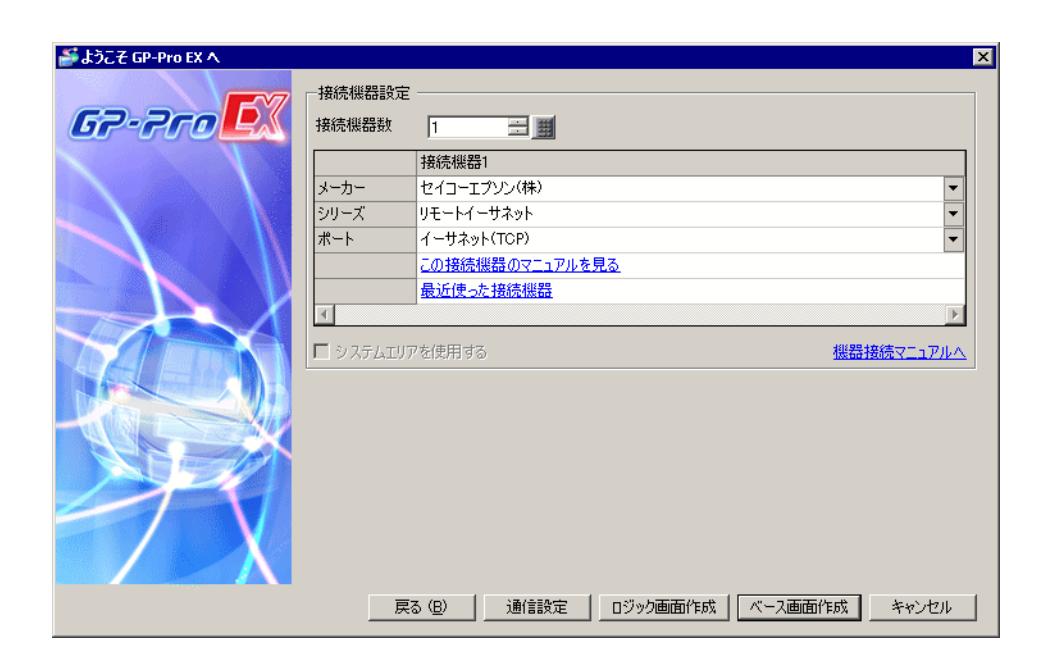

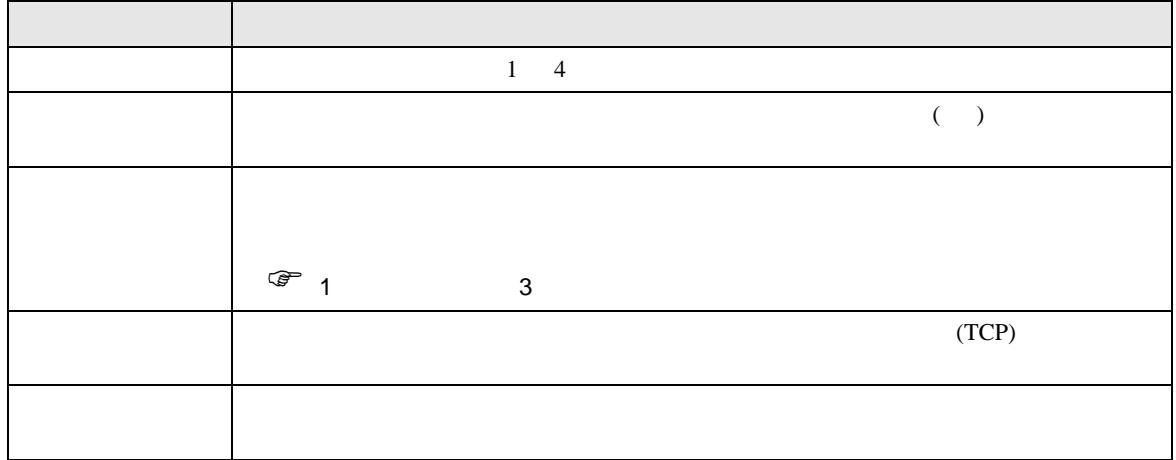

<span id="page-4-0"></span> $3 \overline{a}$ 

## <span id="page-4-1"></span>3.1 設定例 1

GP-Pro EX

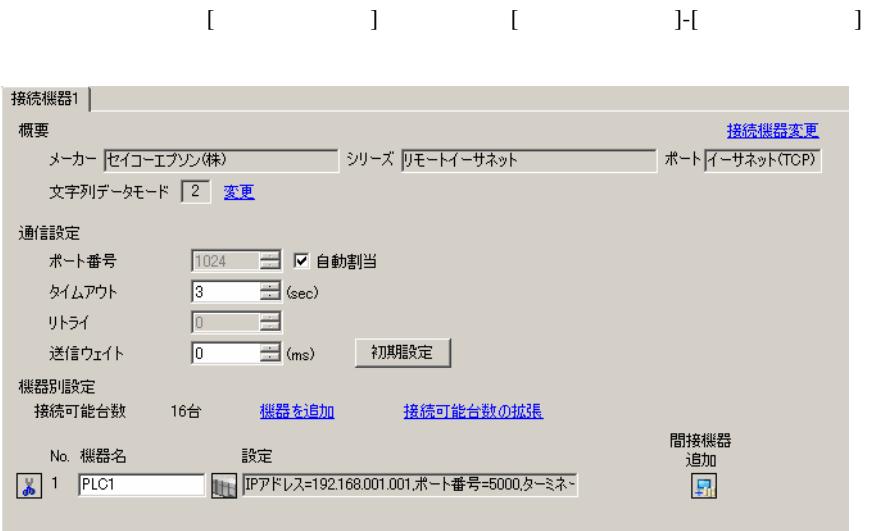

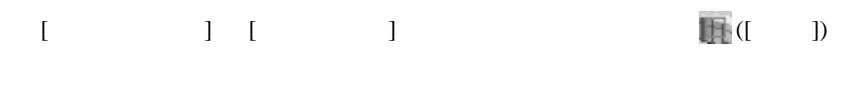

複数の接続機器を接続する場合は、[ 接続機器設定 ] [ 機器別設定 ] から [ 機器を追加 ] をクリック

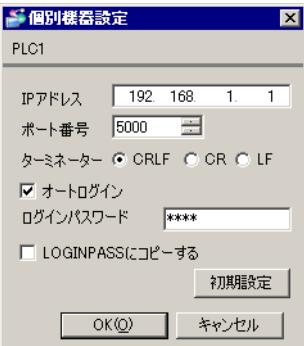

• IP  $\blacksquare$ •  $IP$  IP  $IP$ •  $IP$ 

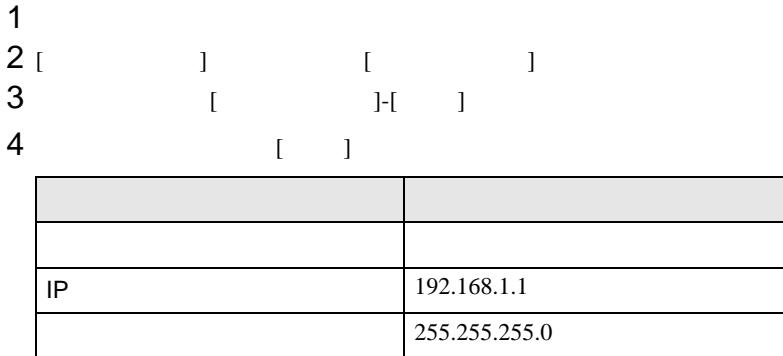

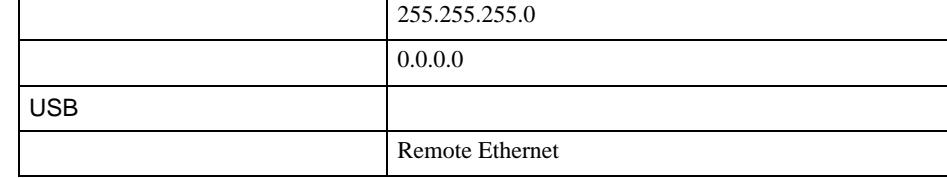

 $\blacksquare$ 

# $5$  [ ]-[ ]-[ ]

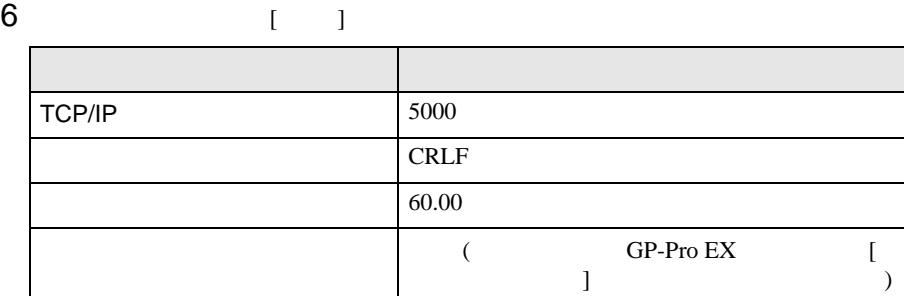

7 [ ] 状態モニタ用として使用 チェックを外します。

• IP  $\blacksquare$ 

 $IP$ 

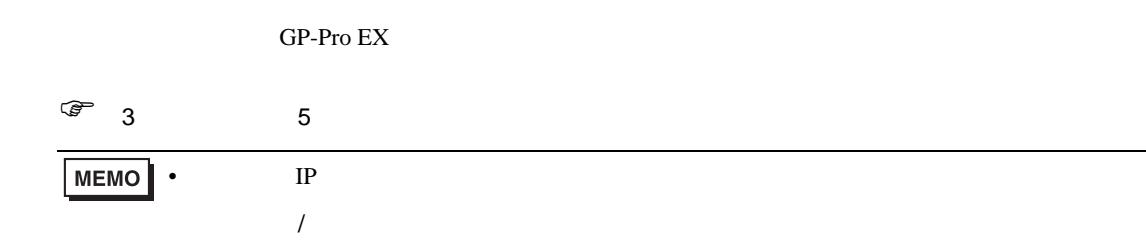

# <span id="page-6-1"></span>4.1 GP-Pro EX

<span id="page-6-0"></span>4 設定項目

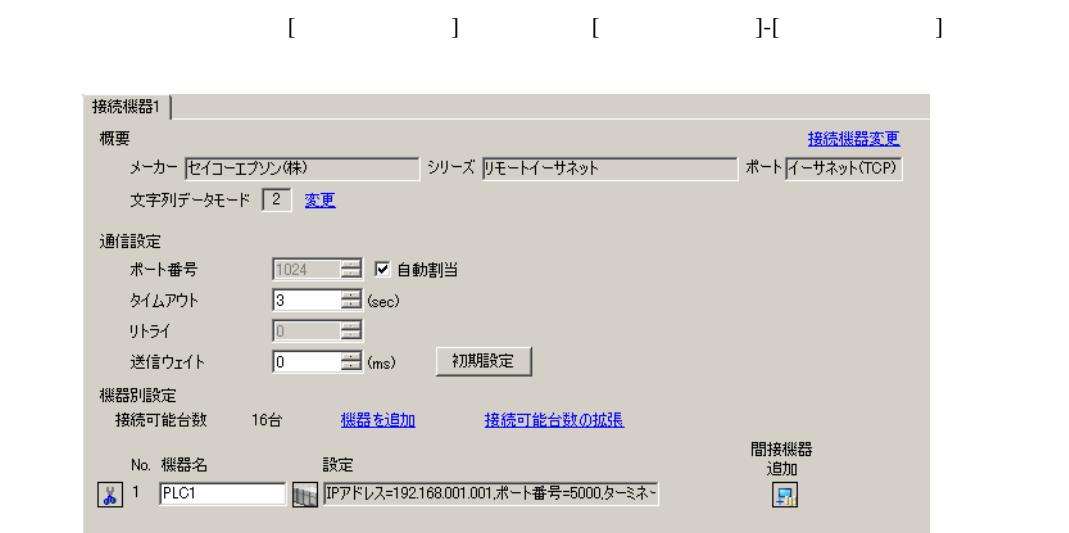

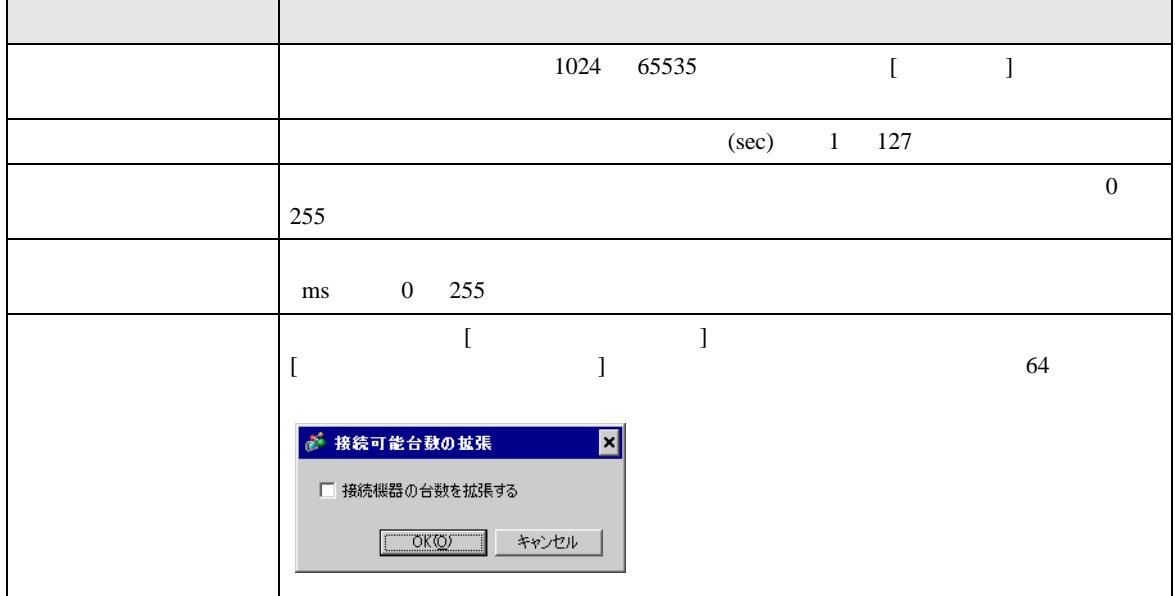

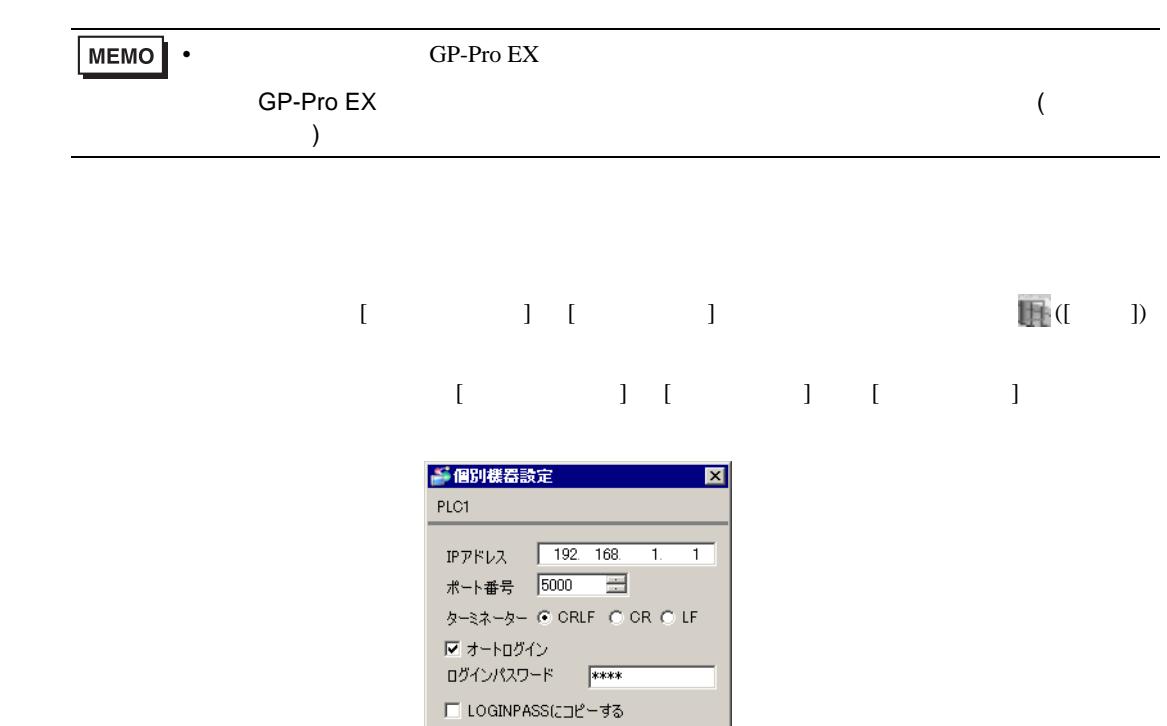

初期設定

キャンセル

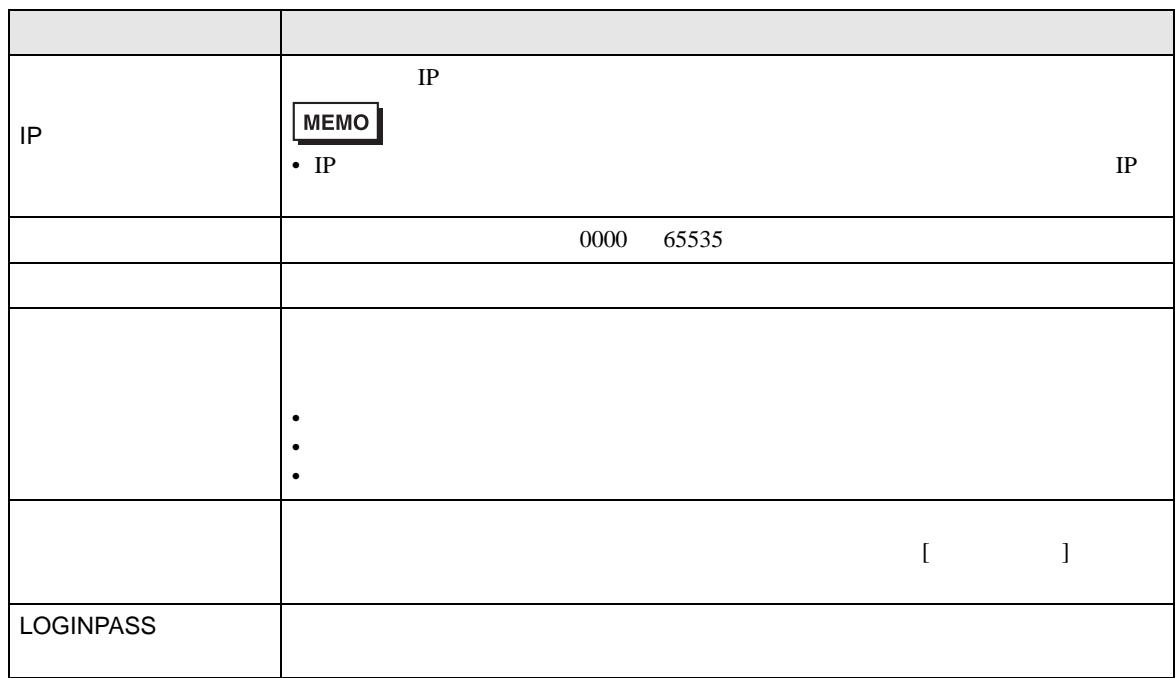

 $OK(Q)$ 

٦

Л

п

 $4.2$ 

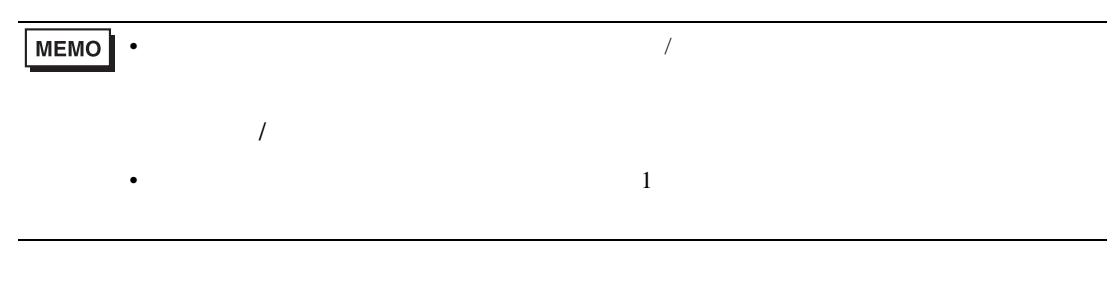

 $\begin{bmatrix} \cdot & \cdot & \cdot \\ \cdot & \cdot & \cdot \\ \cdot & \cdot & \cdot \end{bmatrix} \quad \begin{bmatrix} \cdot & \cdot & \cdot \\ \cdot & \cdot & \cdot \\ \cdot & \cdot & \cdot \end{bmatrix}$ 

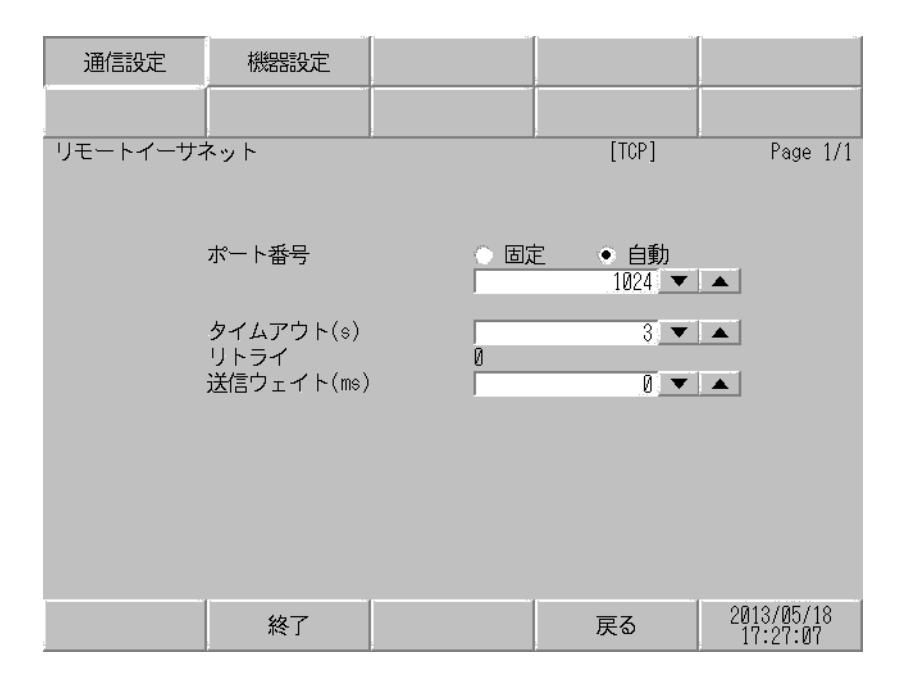

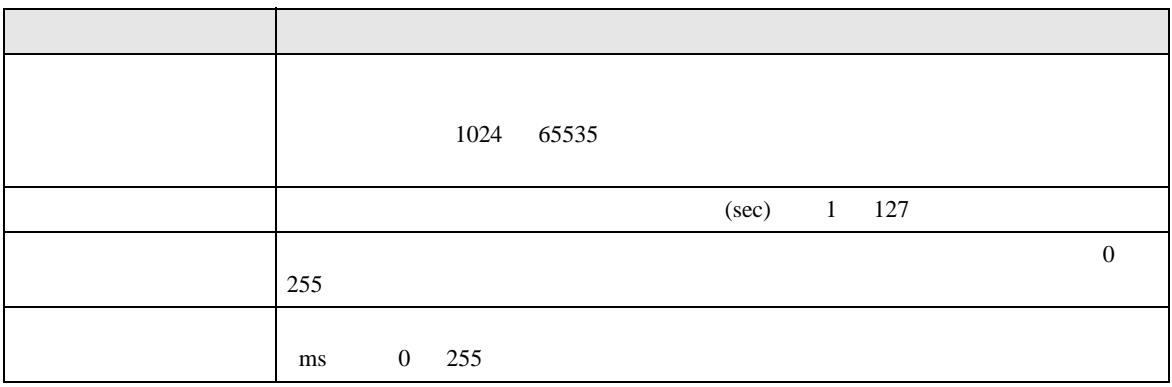

 $[$  and  $[$   $]$   $[$   $]$   $[$   $]$   $[$   $]$   $[$   $]$   $[$   $]$   $[$   $]$   $[$   $]$   $[$   $]$   $[$   $]$   $[$   $]$   $[$   $]$   $[$   $]$   $[$   $]$   $[$   $]$   $[$   $]$   $[$   $]$   $[$   $]$   $[$   $]$   $[$   $]$   $[$   $]$   $[$   $]$   $[$   $]$   $[$   $]$   $[$   $]$   $[$   $]$   $[$   $[$  and  $[$   $]$   $]$   $[$   $]$   $[$   $]$   $[$   $]$   $[$   $]$   $[$   $]$   $[$   $]$   $[$   $]$   $[$   $]$   $[$   $]$   $[$   $]$   $[$   $]$   $[$   $]$   $[$   $]$   $[$   $]$   $[$   $]$   $[$   $]$   $[$   $]$   $[$   $]$   $[$   $]$   $[$   $]$   $[$   $]$   $[$   $]$   $[$   $]$   $[$   $]$   $[$   $]$ 

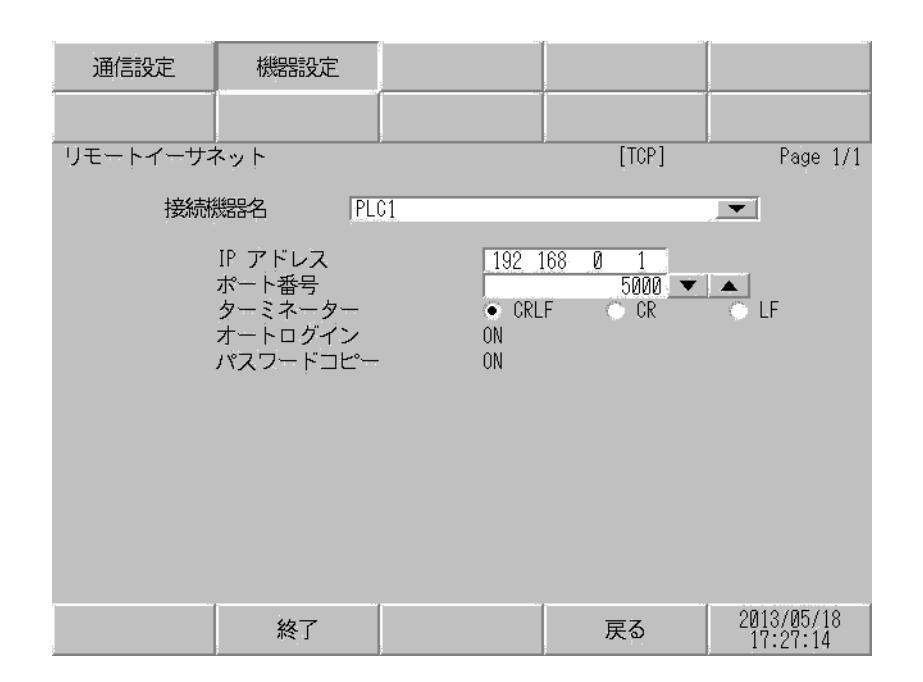

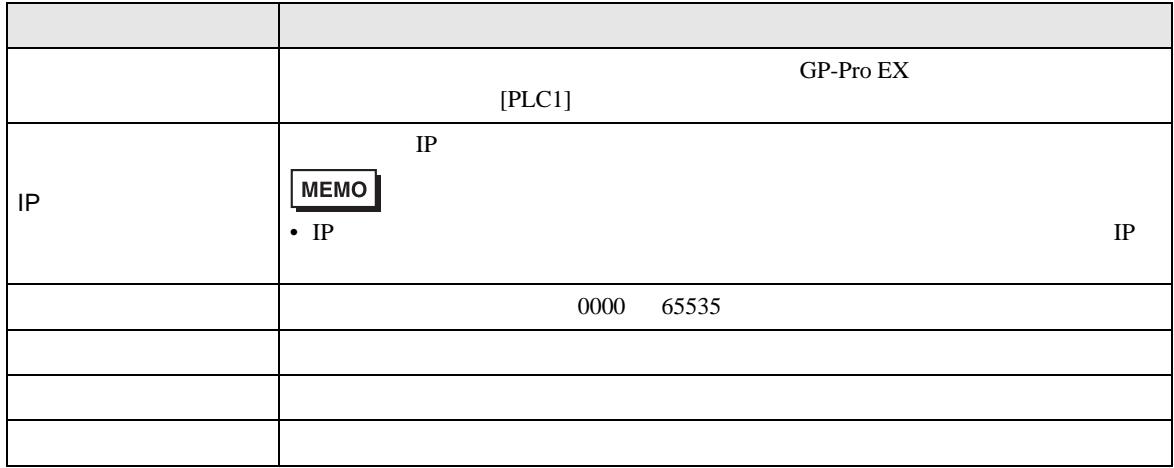

<span id="page-10-0"></span>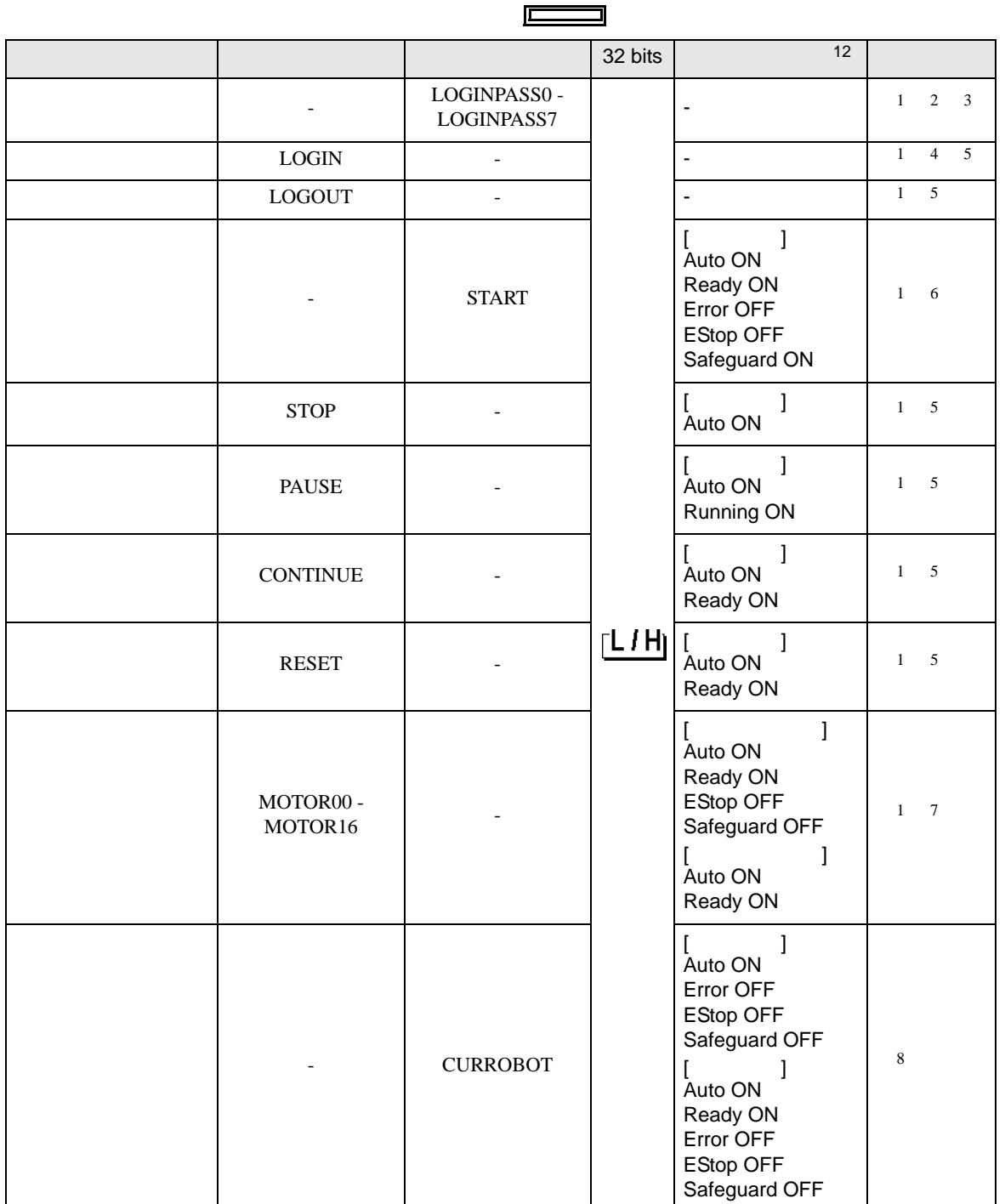

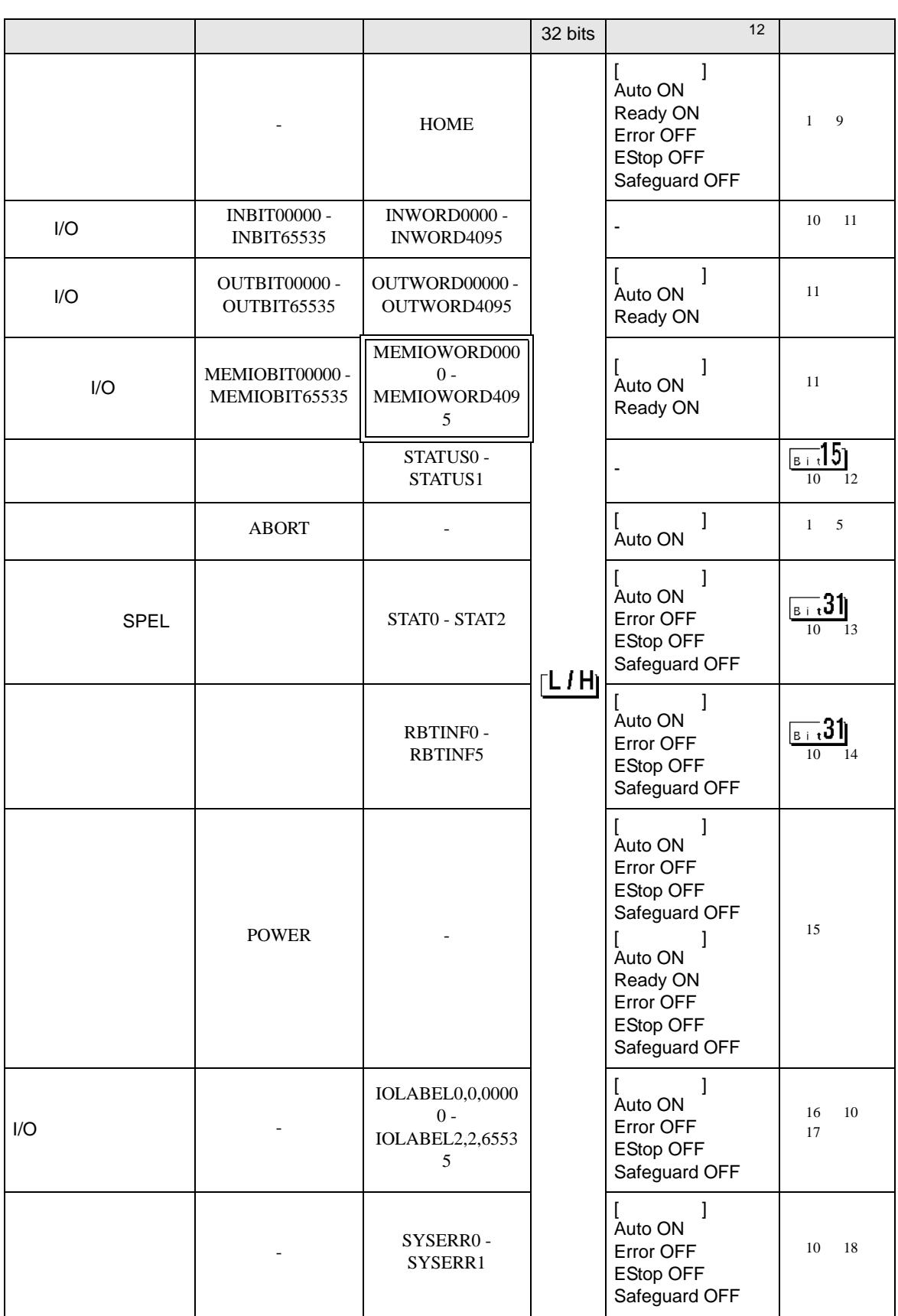

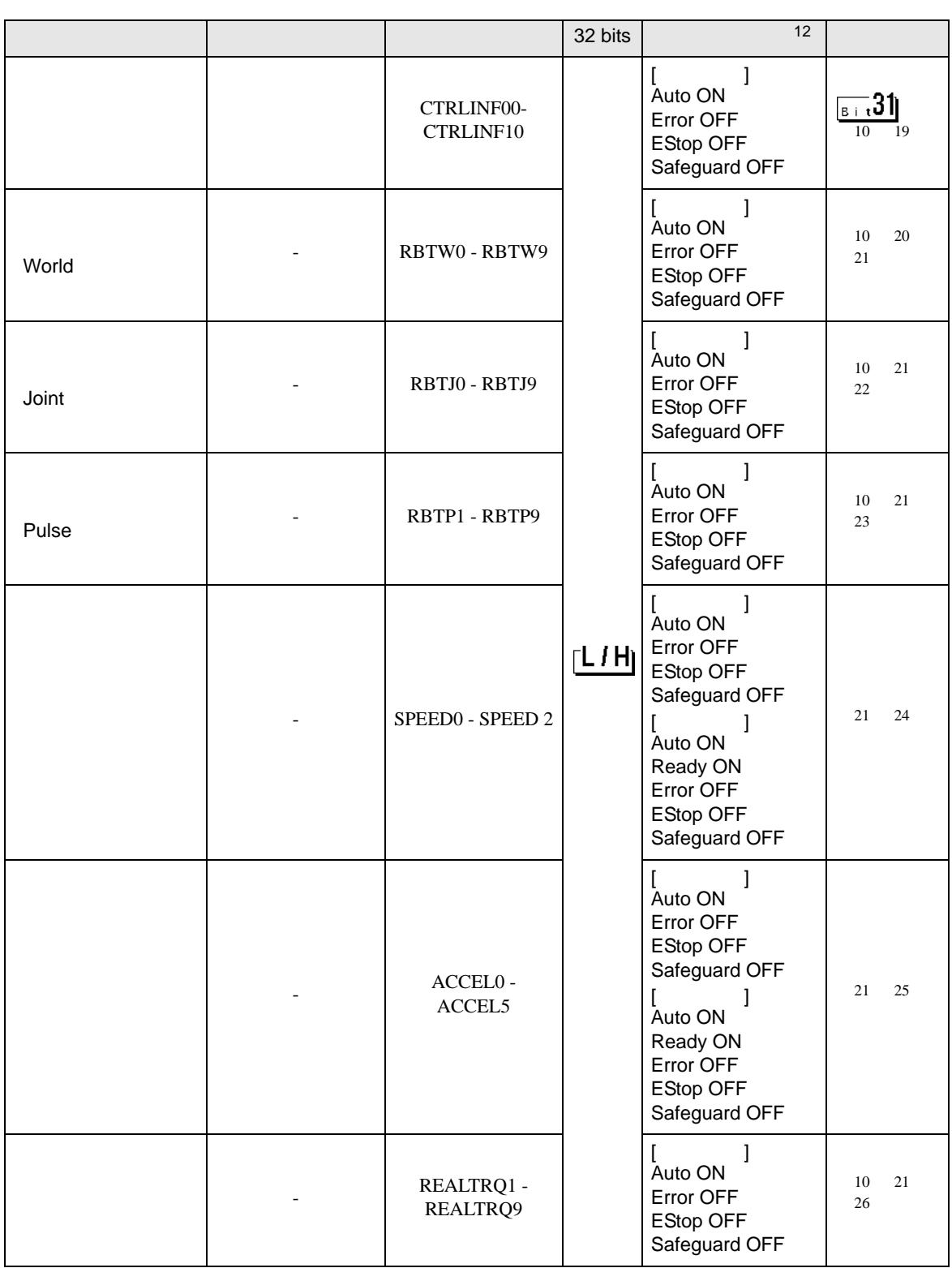

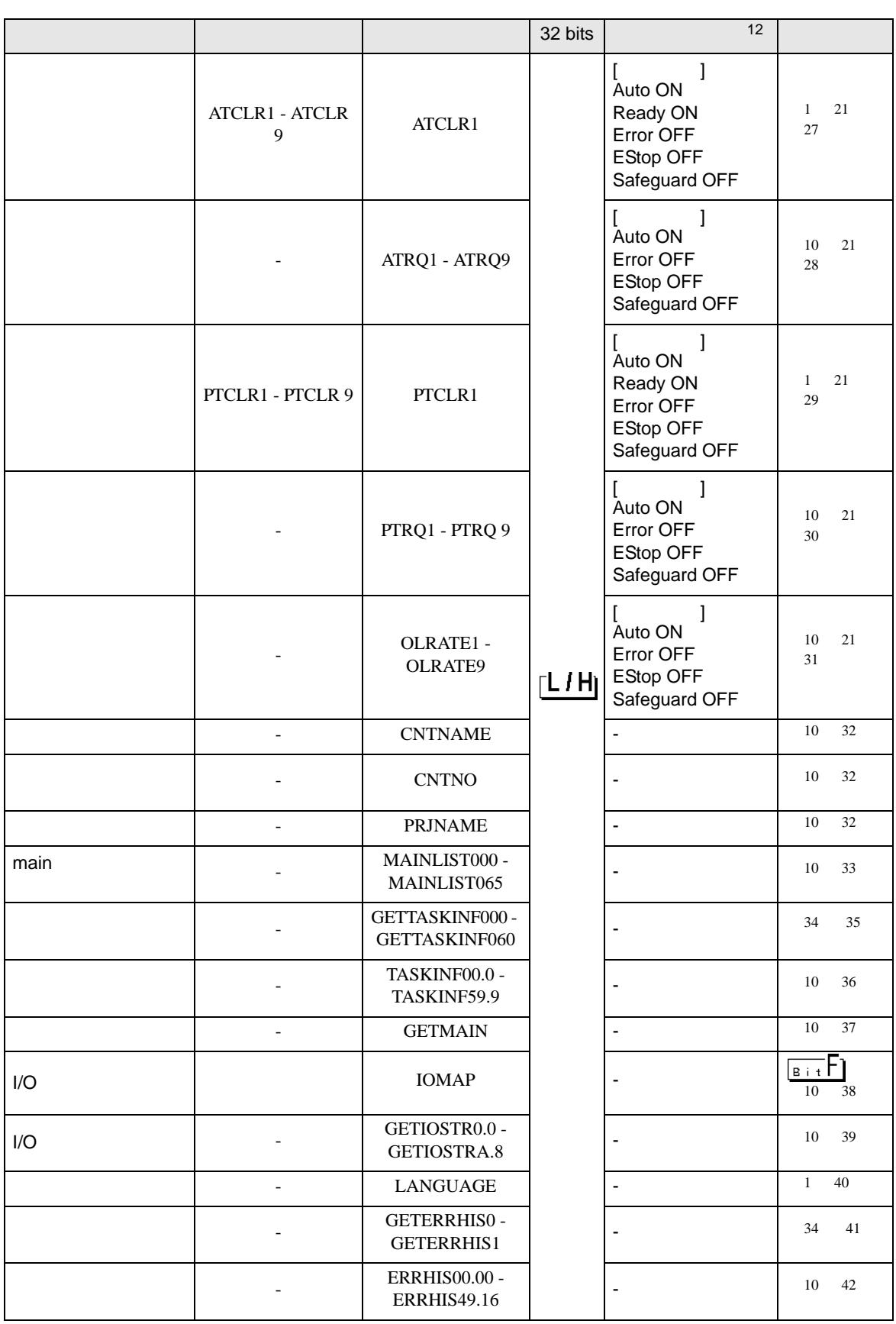

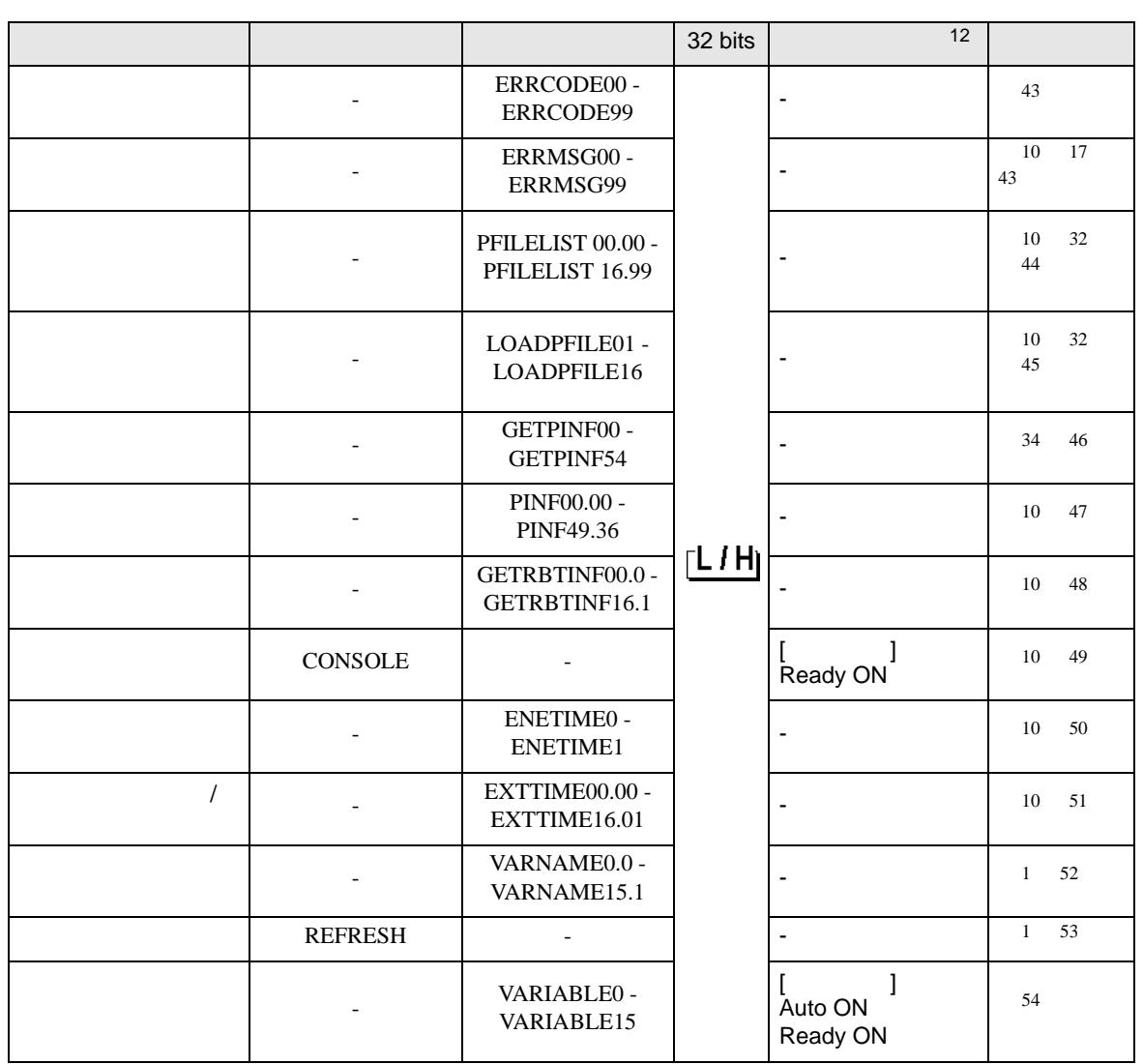

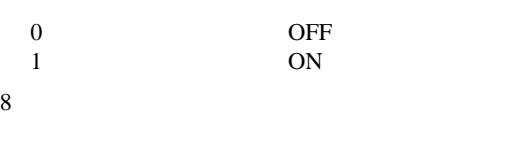

7 MOTOR00 MOTOR01 MOTOR16

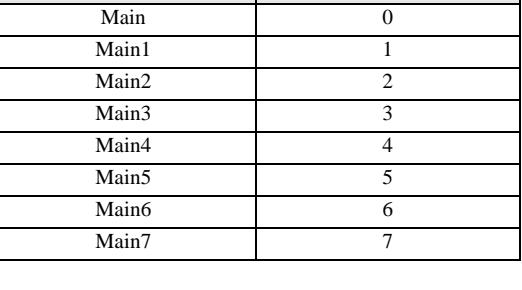

ファンクション名 ファンクション番号

- <span id="page-15-1"></span> $5 \, \mathrm{N}$ " ON"  $6$
- 4 "LOGINPASS0 LOGINPASS7"
- $3 \t16$
- $\Box$

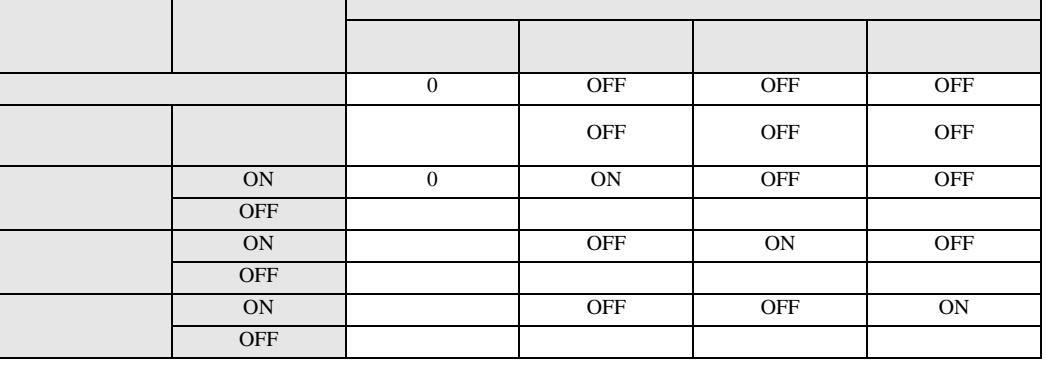

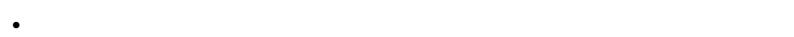

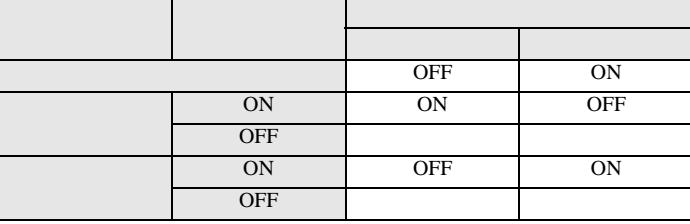

• **Dominical Strategies** 

<span id="page-15-0"></span> $1$ 

1 16 1 16

 $9 \t0$ 

2  $\blacksquare$ 

Ē.

#### <span id="page-16-2"></span><span id="page-16-1"></span> $11$

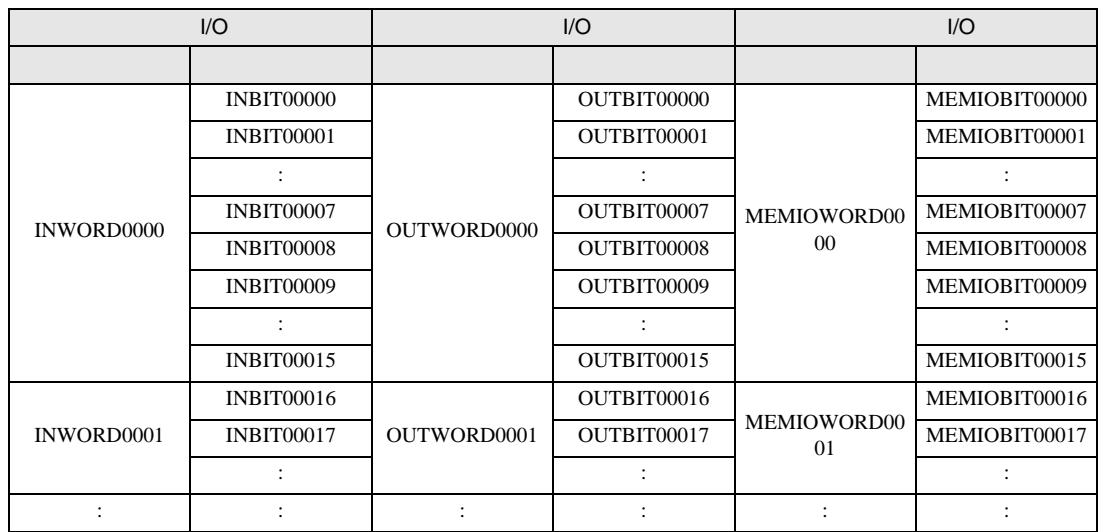

<span id="page-16-0"></span>12

STATUS0 [short] STATUS1 [short]

#### STATUS0.00 Test STATUS0.01 Teach STATUS0.02 Auto STATUS0.03 Warning STATUS0.04 SError STATUS0.05 Safeguard STATUS0.06 EStop STATUS0.07 Error STATUS0.08 Paused STATUS0.09 Running STATUS0.10 Ready STATUS0.11 16 reserved

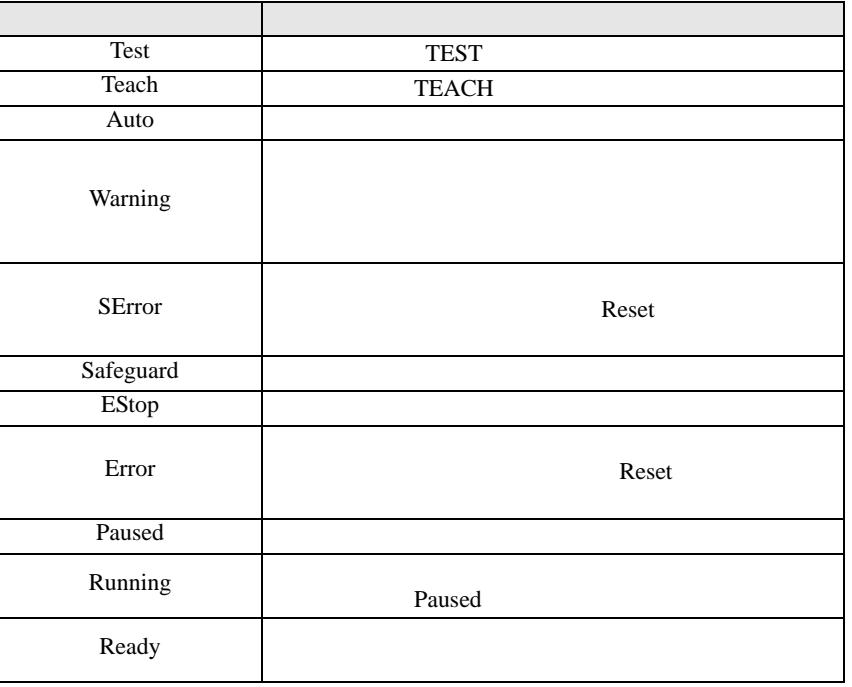

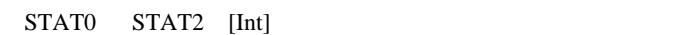

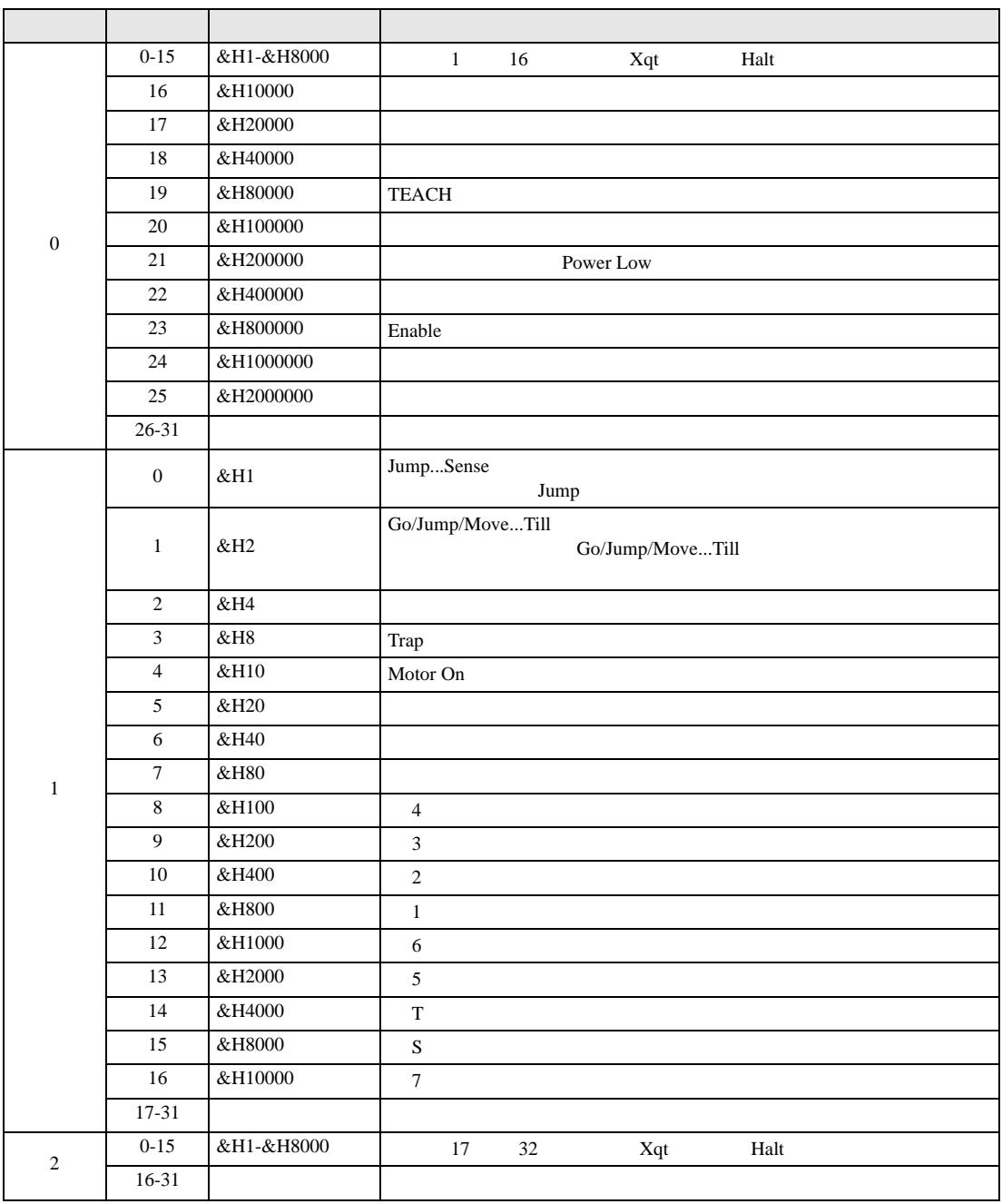

RBTINF0 RBTINF5 [Int]

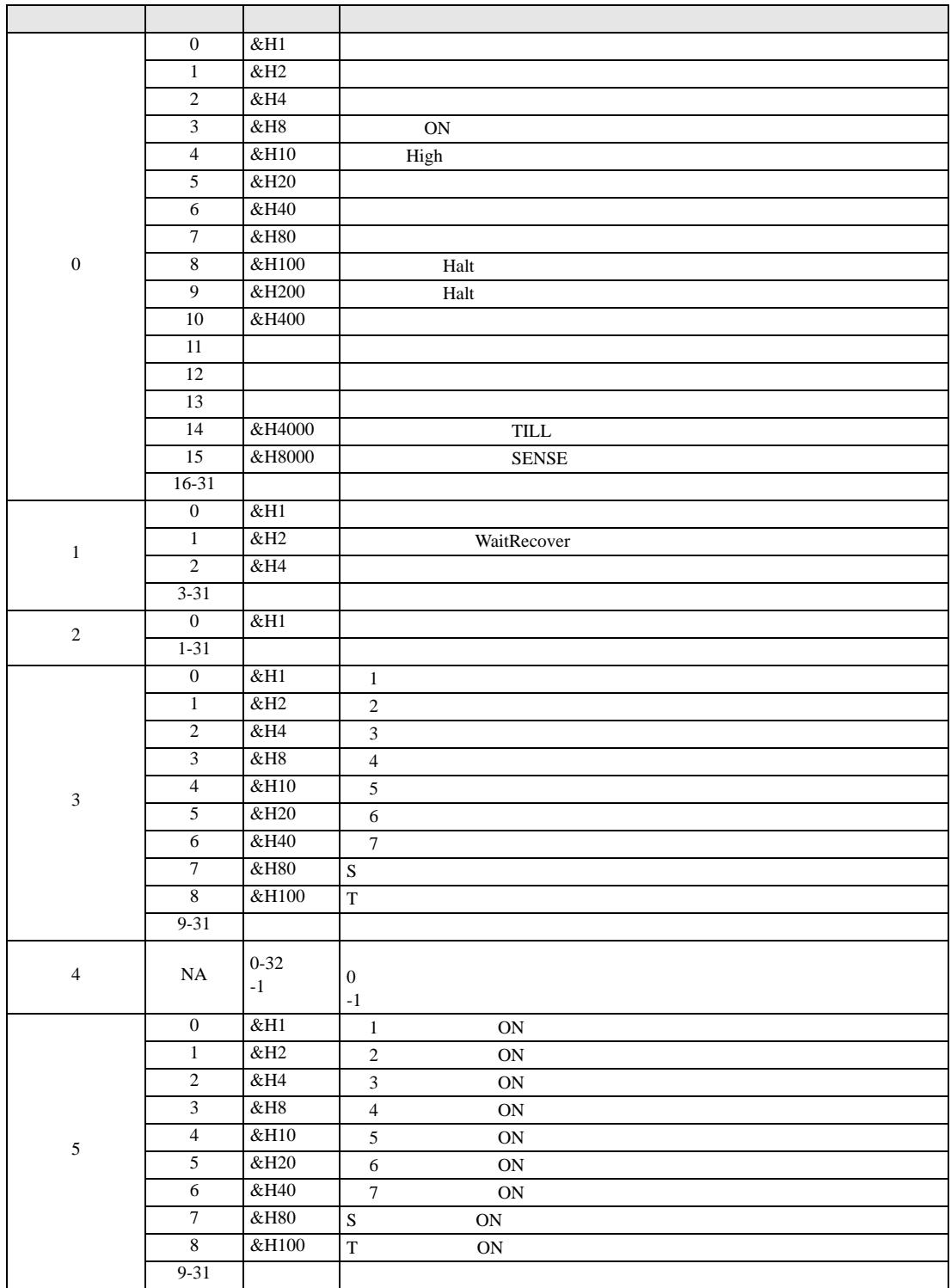

 $15$ 

0 Power Low 1 Power High

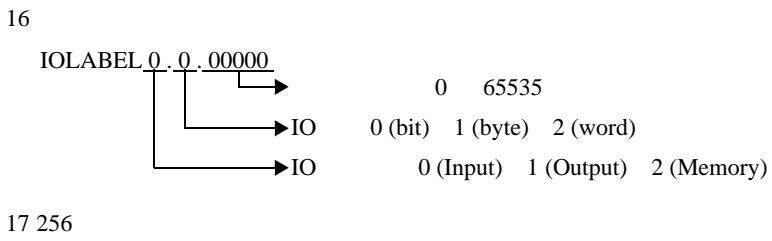

<span id="page-19-0"></span>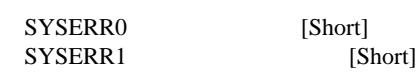

19

CTRLINF0 CTRLINF9

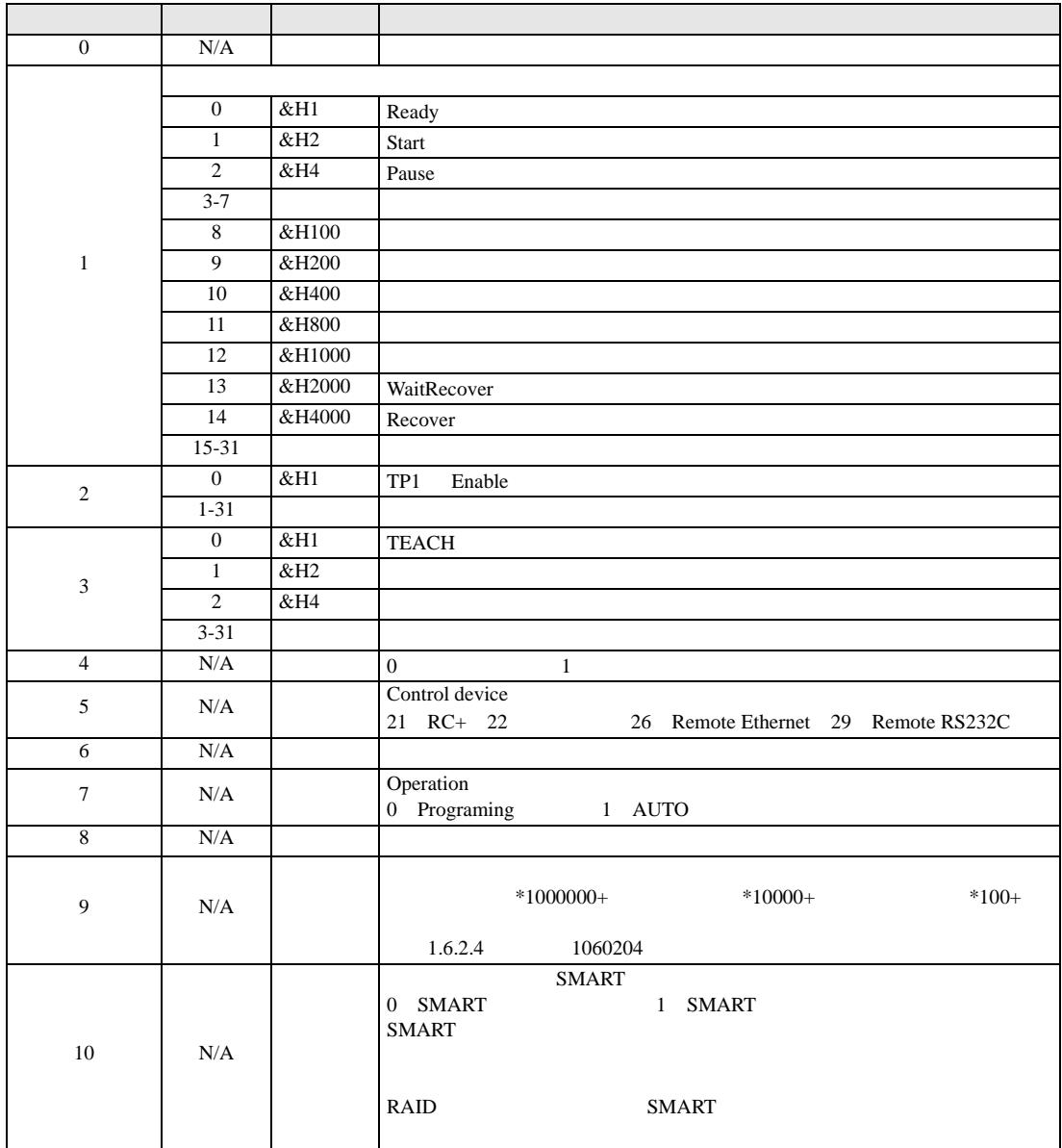

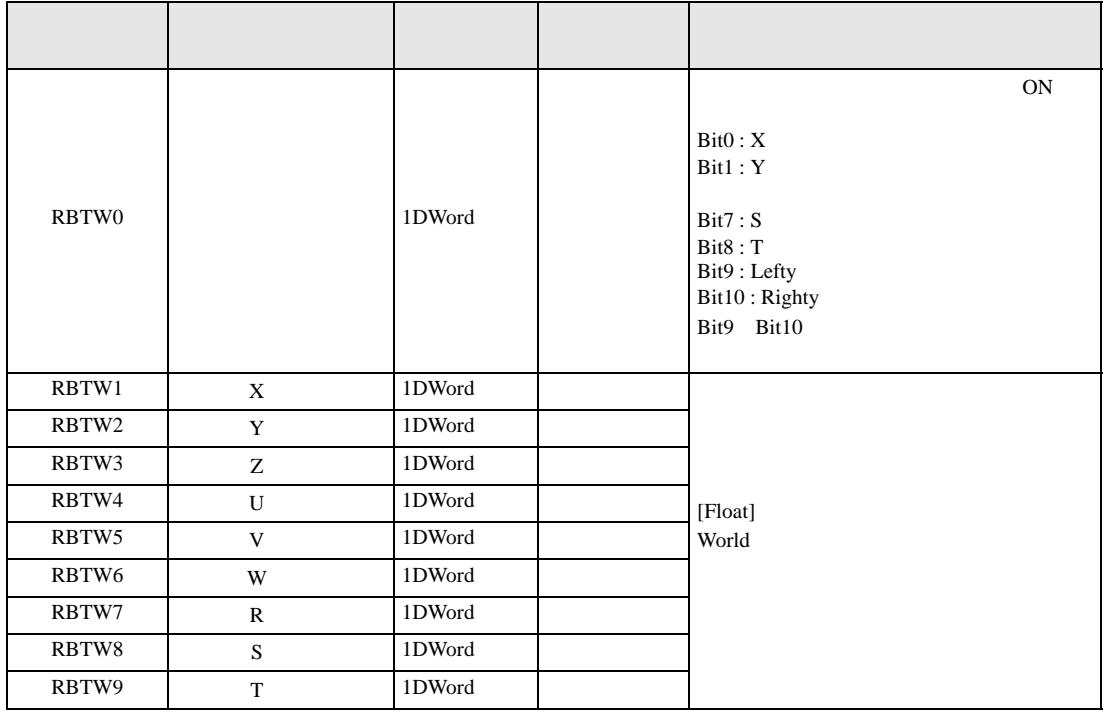

<span id="page-20-0"></span>CURROBOT <sub>2</sub>

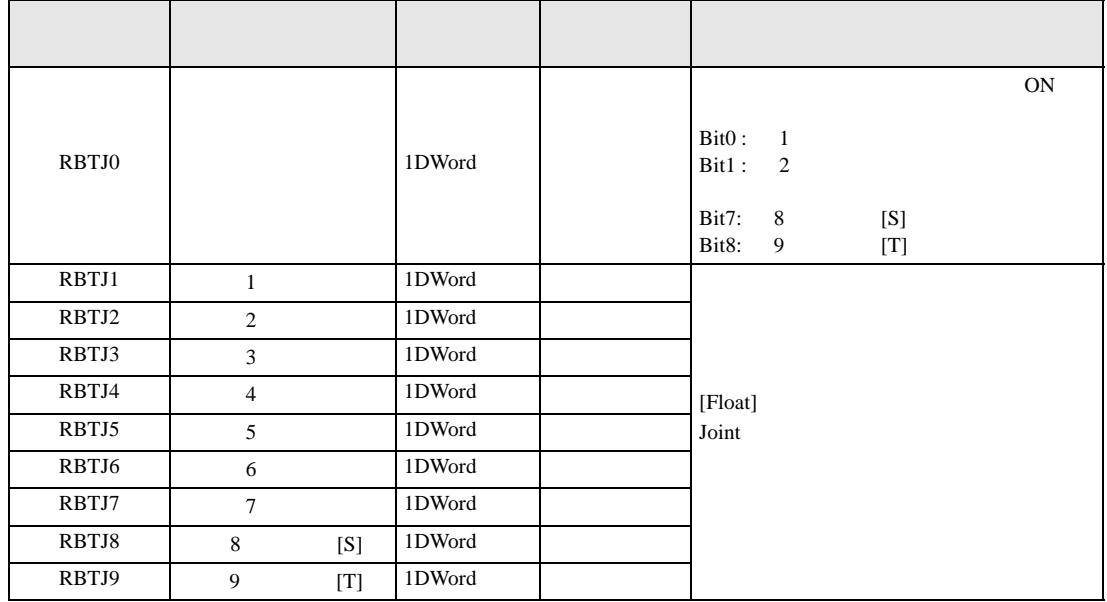

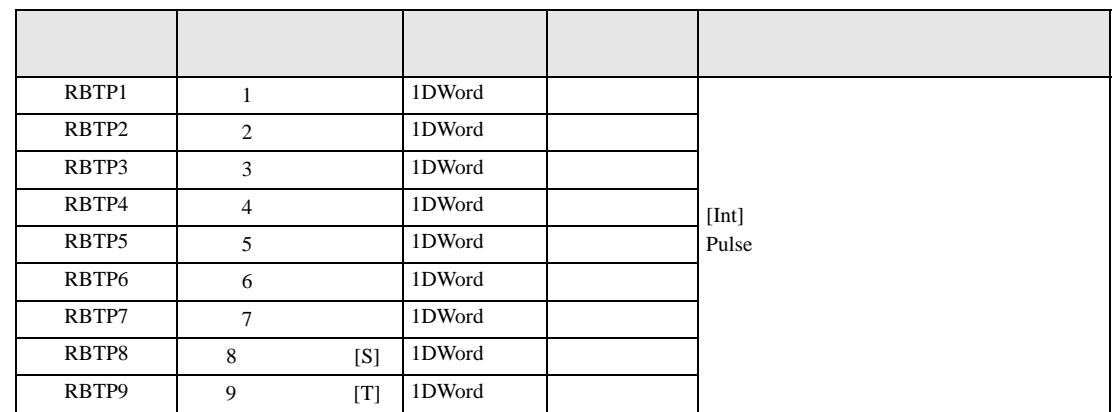

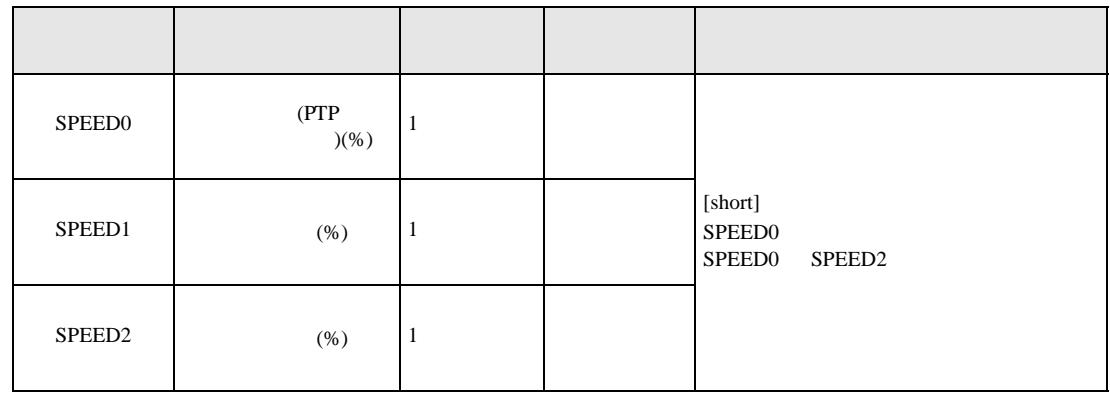

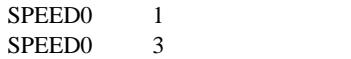

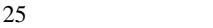

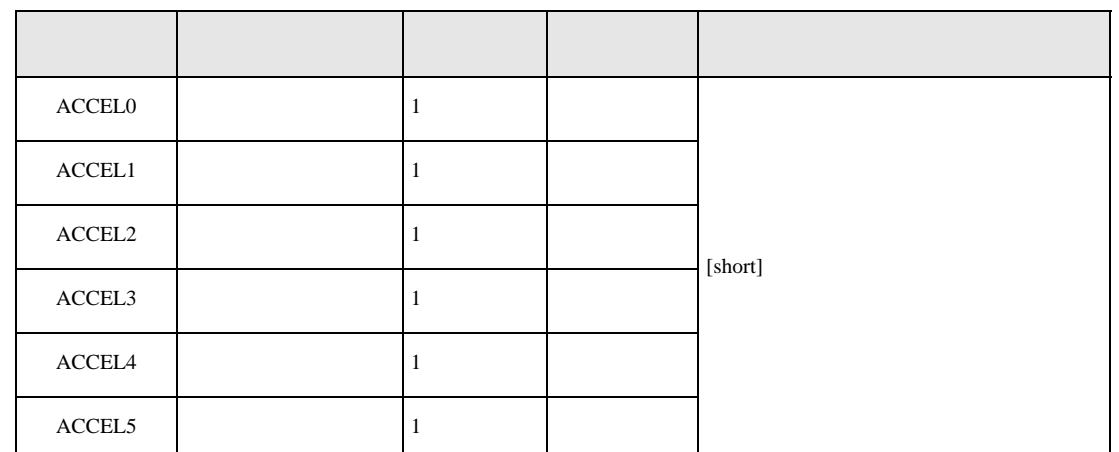

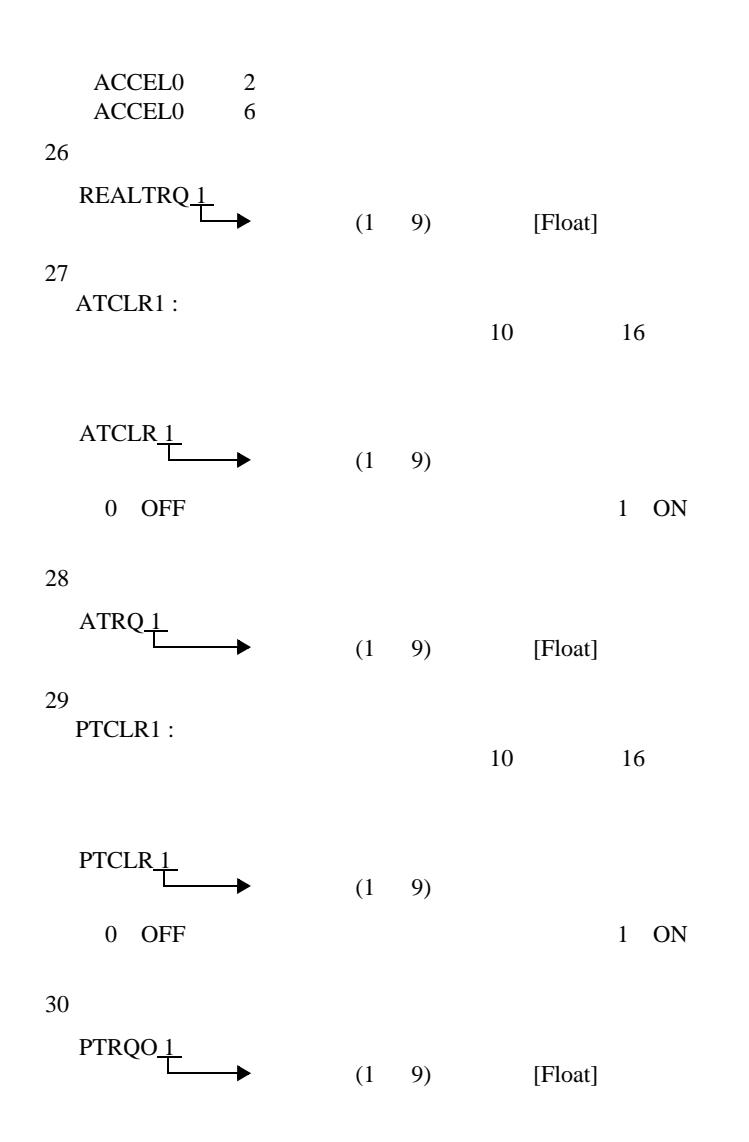

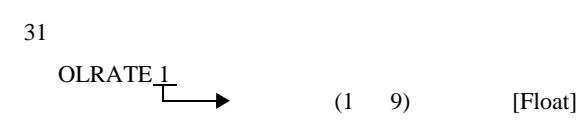

J.

<span id="page-23-0"></span>アドレス 名前 ワード数 読出し/ 書込み 備考  $\rm MAINLIST000$  $\frac{1}{\sqrt{2}}$  [short] MAINLIST001 MAINLIST065 as a set of  $\begin{bmatrix} 1 & & \\ & \end{bmatrix}$ [short]

<span id="page-23-1"></span> $34$ 

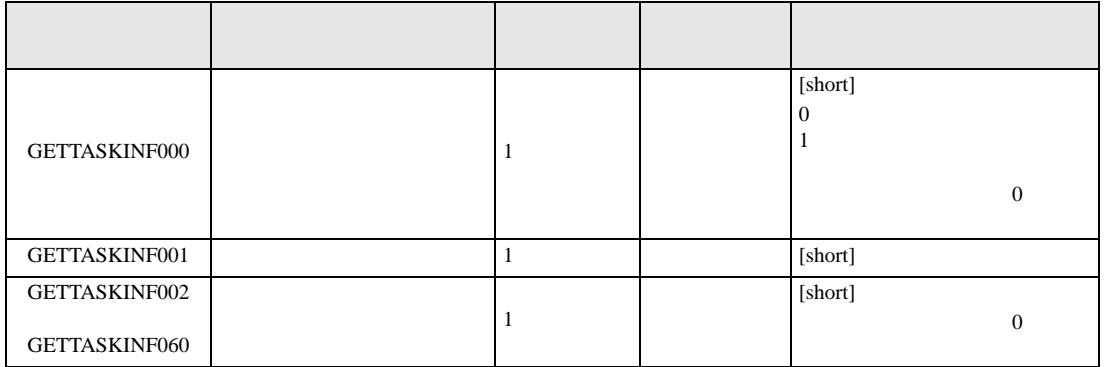

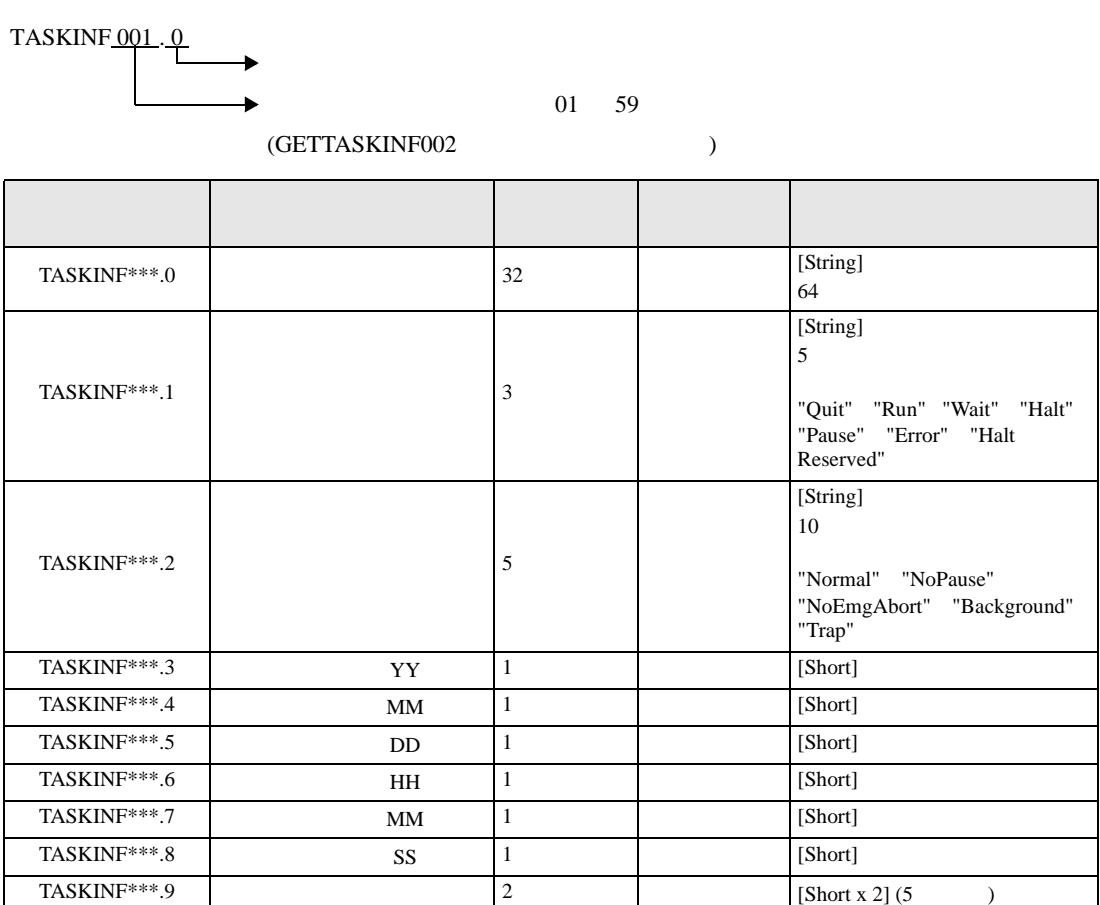

37

 $-1$  : main

 $0:$  main

 $:$  main $1$ 

38  $I/O$ 

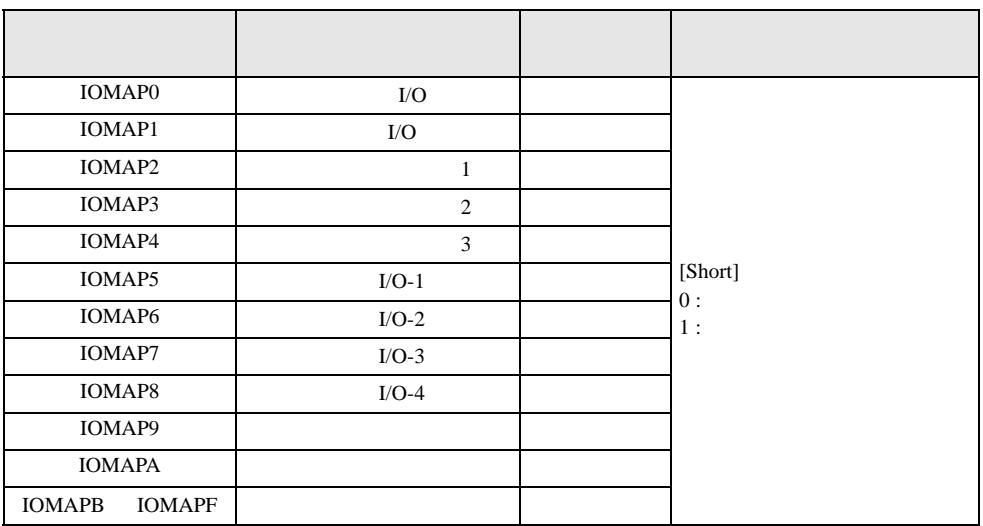

 $\rm I/O$ 

GETIOSTR $\frac{0}{9}$ .

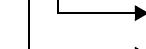

 $V_O$ <br> $\rightarrow$  I/O

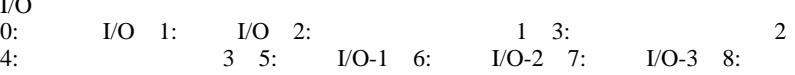

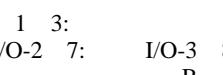

I/O-4 9: A: B F:

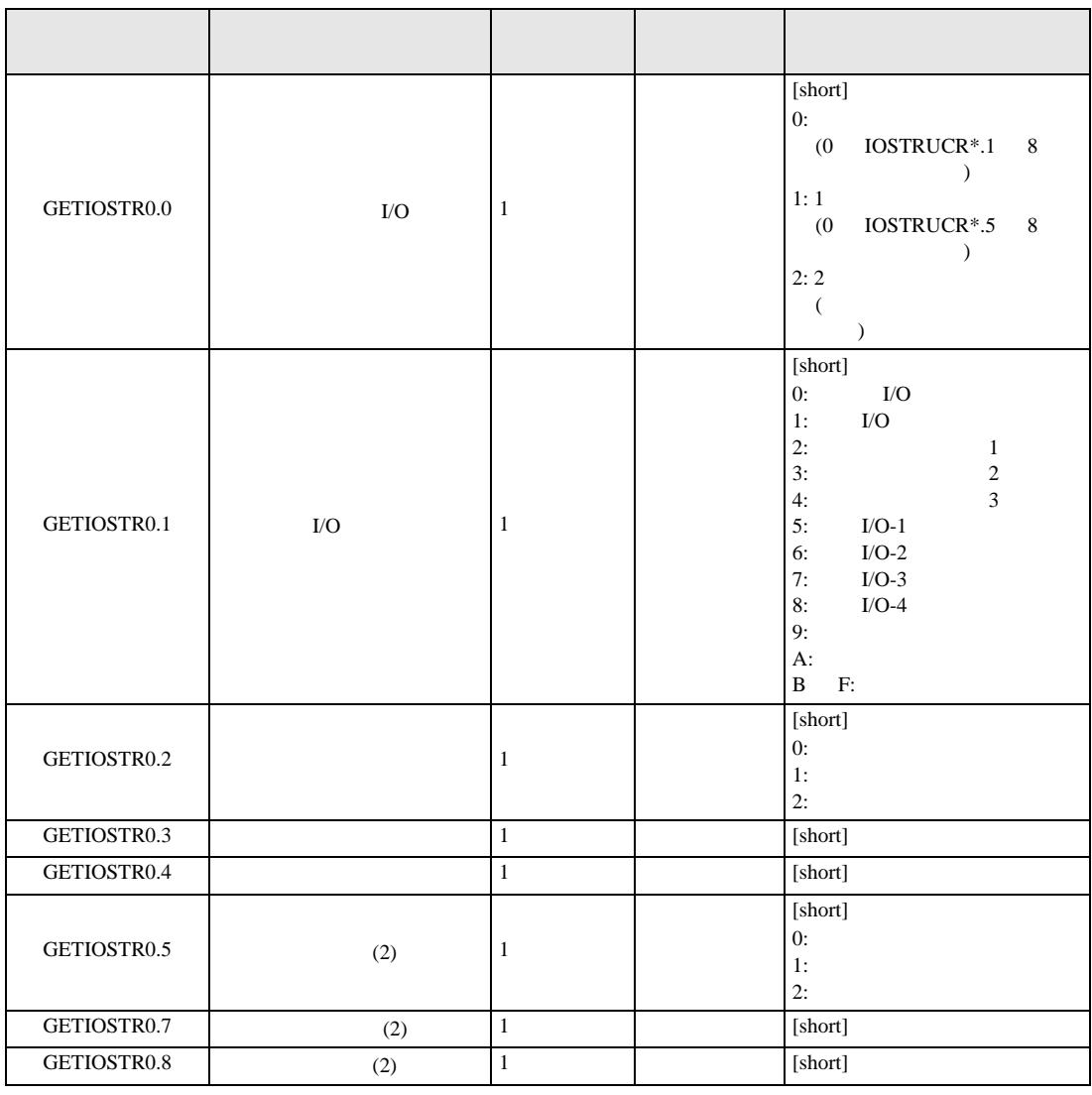

 $40$ 

 $($  )  $($   $)$ "0-English"

0-English 1-Japanese 2-German 3-French 4-Simplified Chinese 5-Traditional Chinese

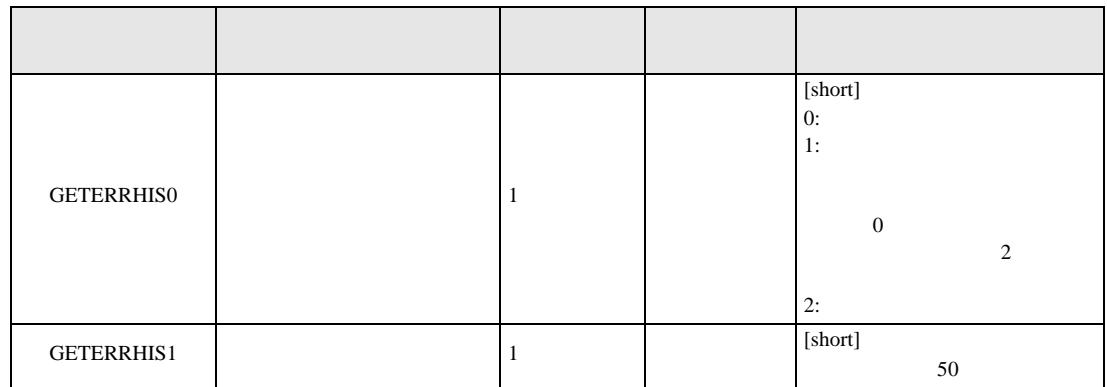

ERRHIS  $\frac{01}{1}$  . 00  $\rightarrow$  Error history No.[1 49]

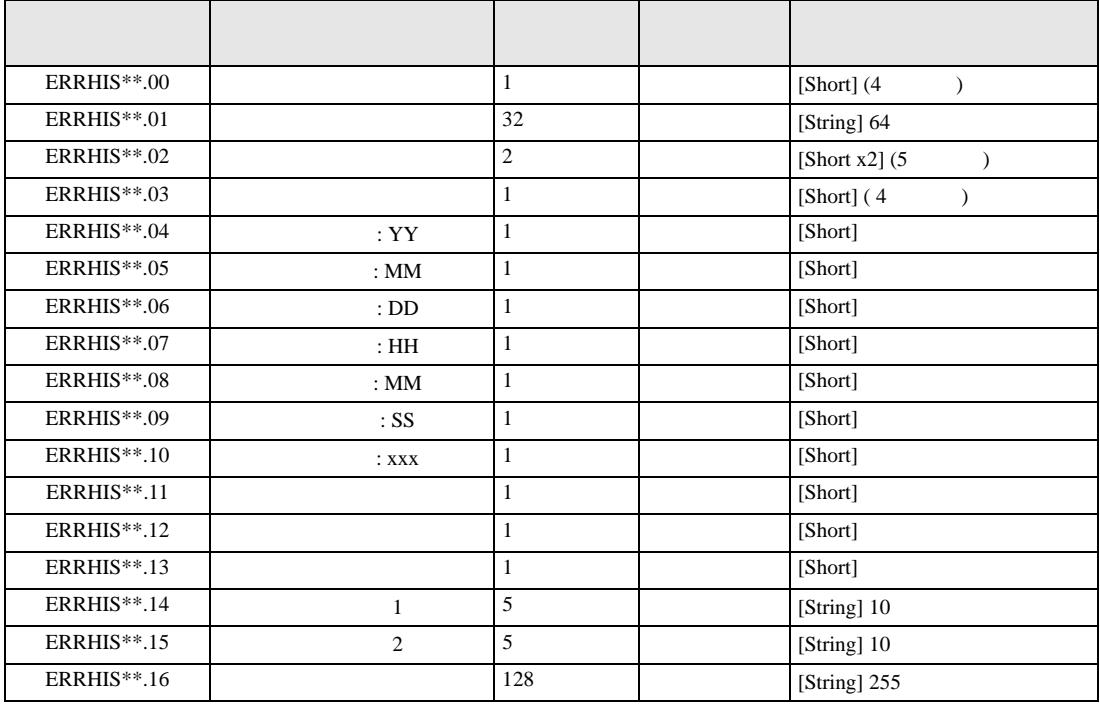

<span id="page-28-0"></span>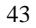

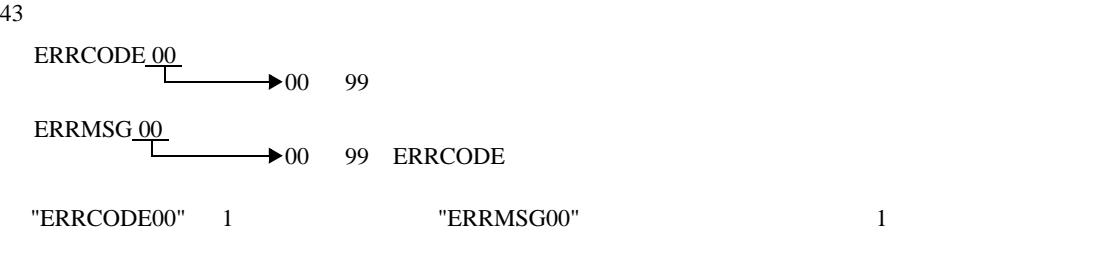

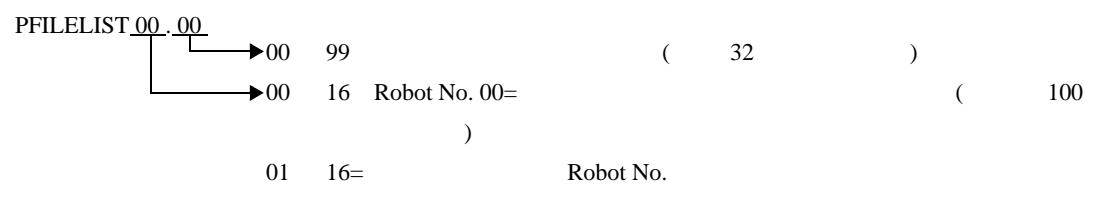

## $45$

LOADPFILE <u>01</u> 01 16 Robot No.

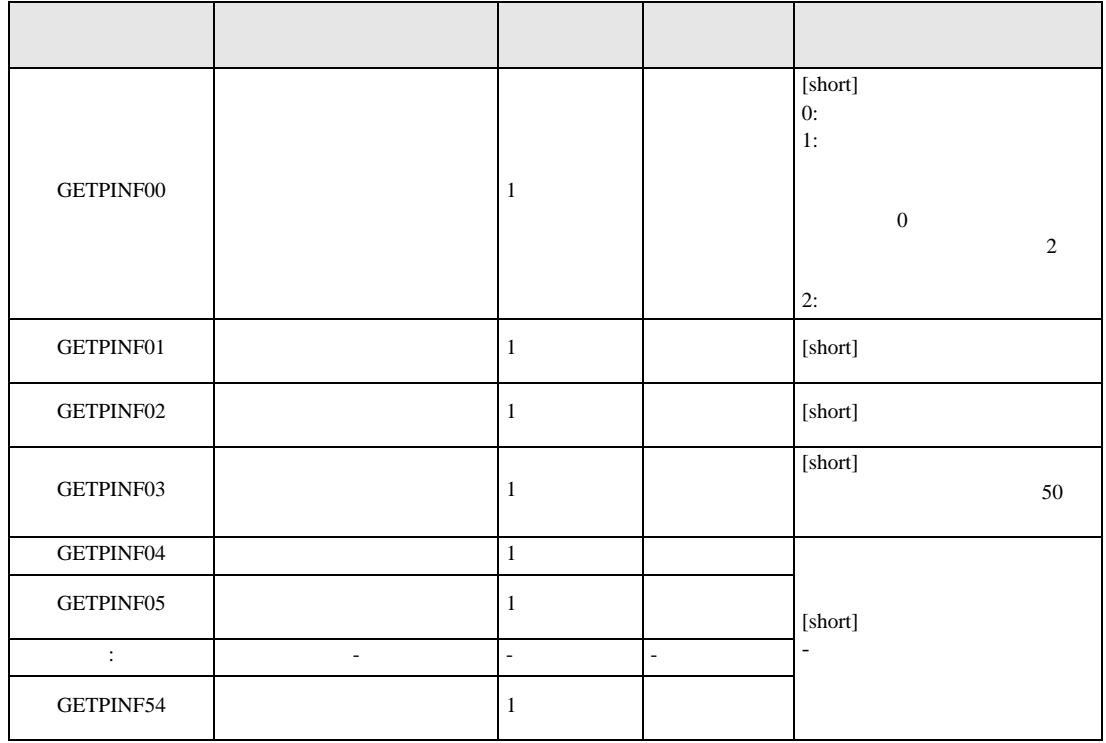

 $PINF_00.00$  $\rightarrow 00 \ 36$  $00 \t 49$ 

PINF00.\*\* GETPINF05

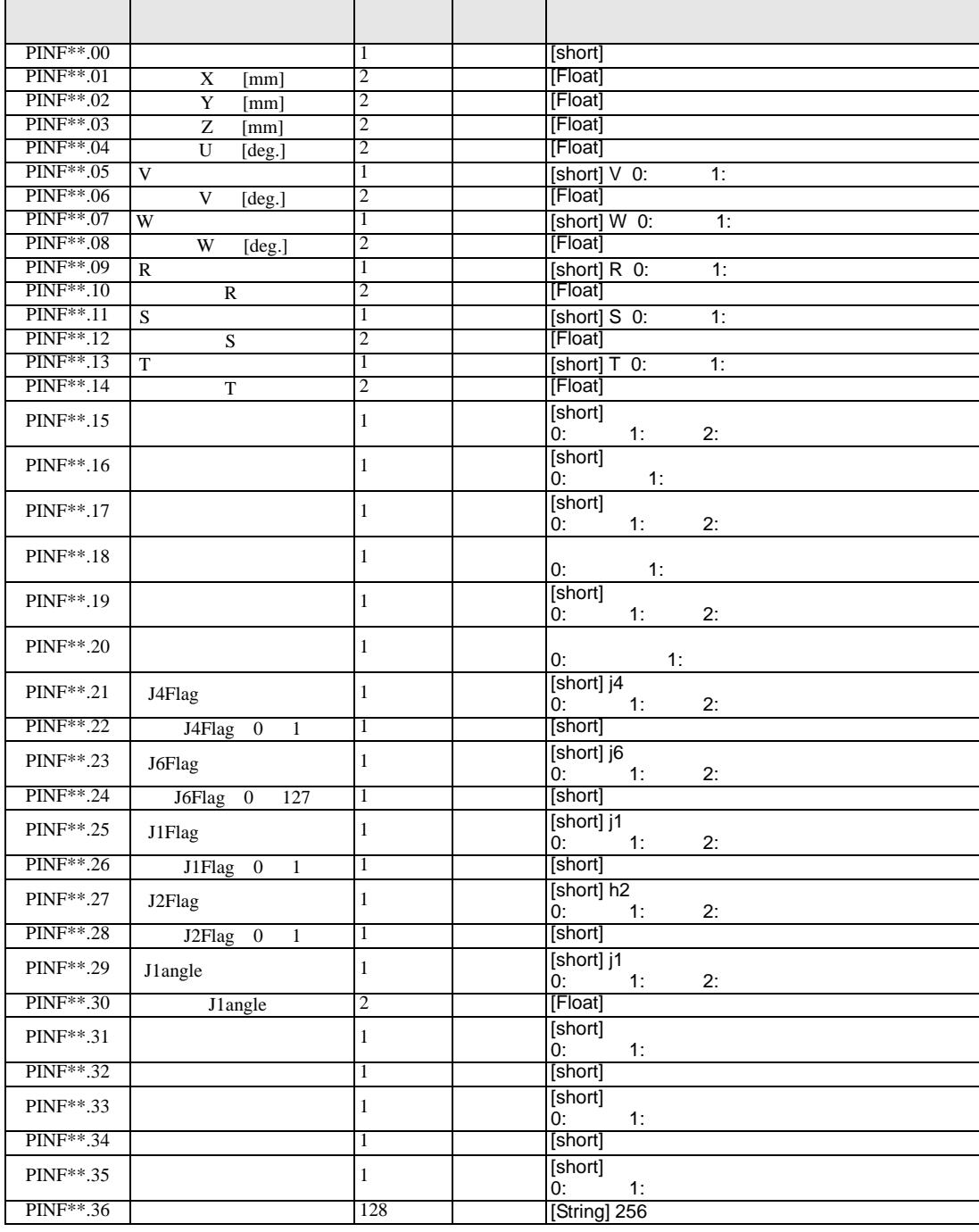

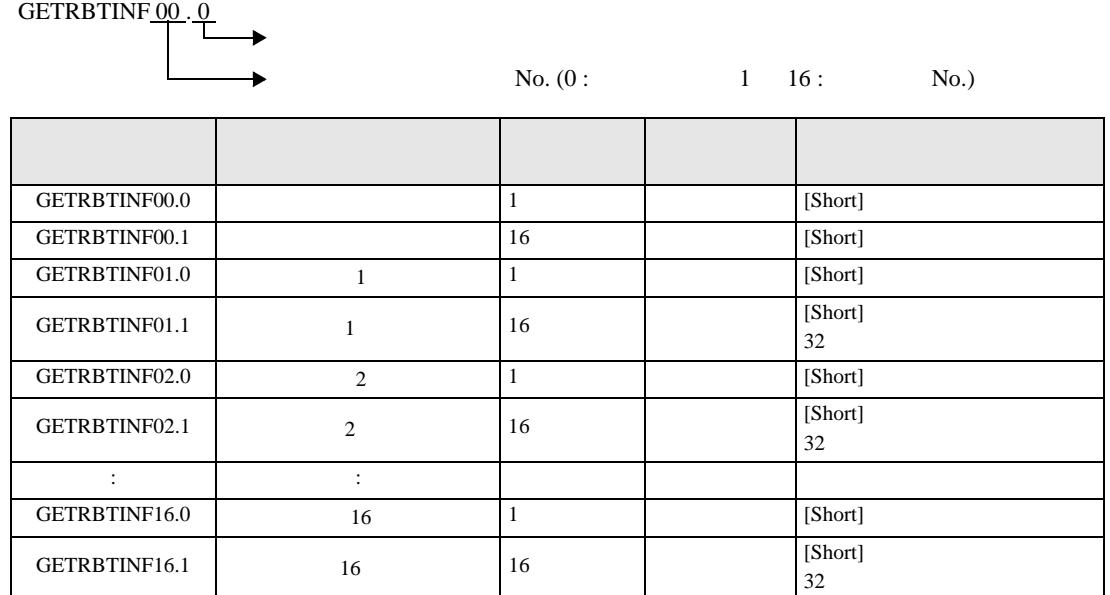

49

 $0:$ 

 $1:$   $\blacksquare$ 

50

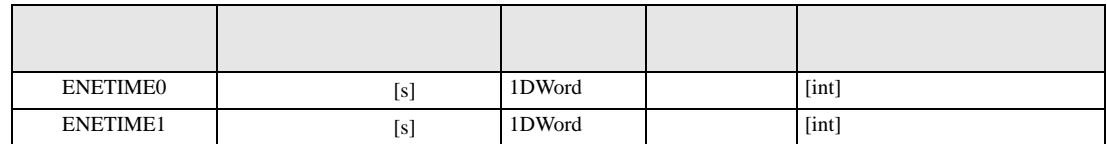

51

EXTTIME  $\underbrace{00}{1} \cdot \underbrace{0}{L}$ 

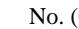

 $D. (0: 1 \t 16: N_{0.})$ 

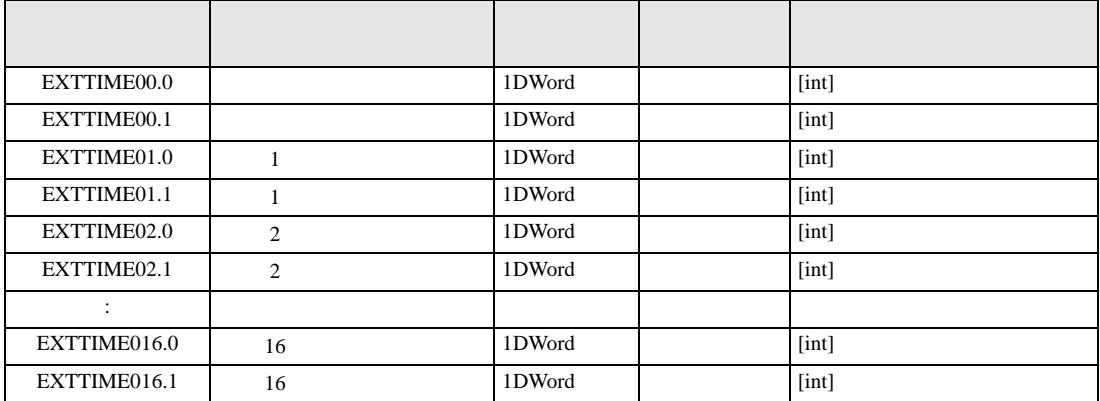

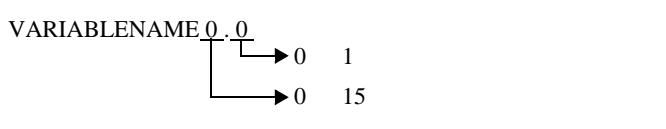

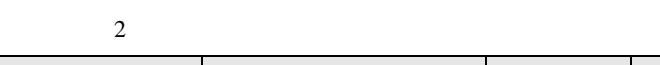

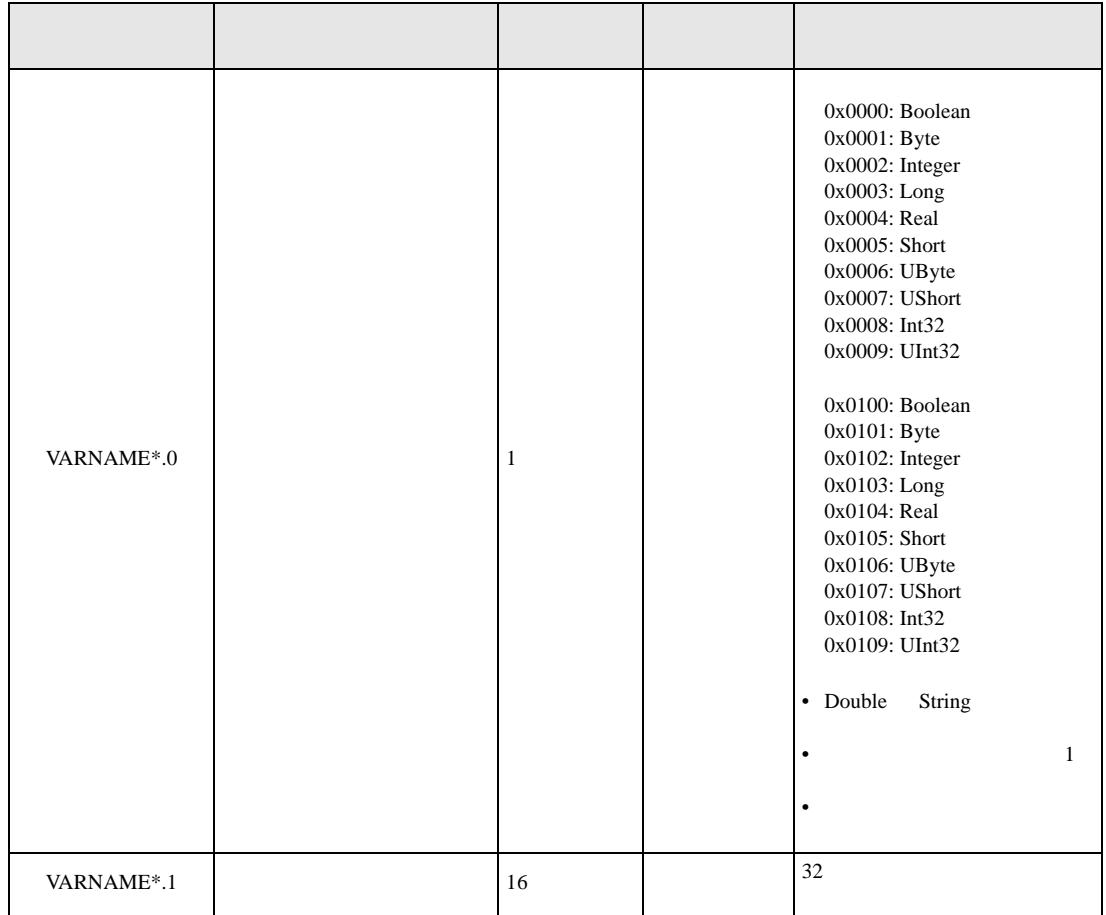

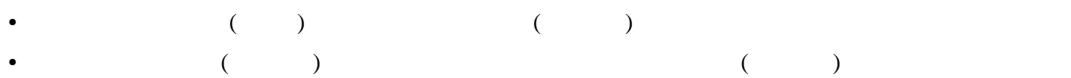

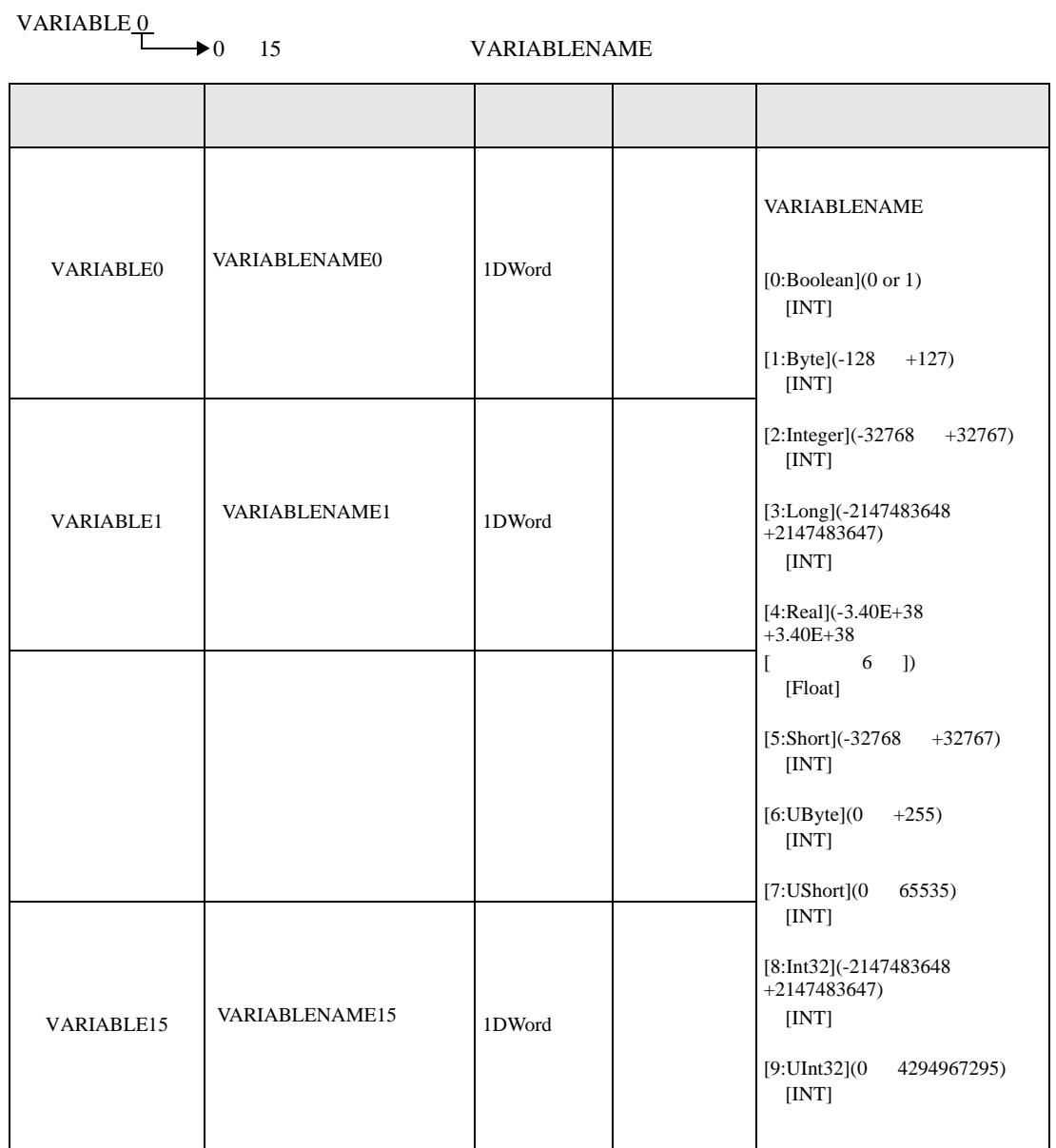

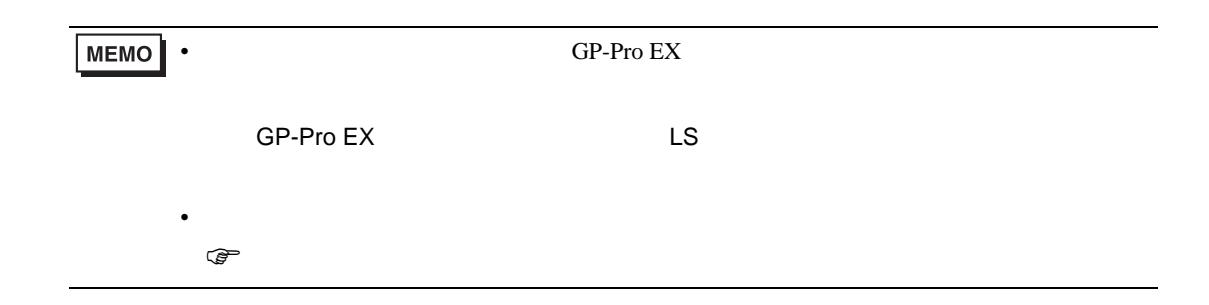

<span id="page-33-0"></span>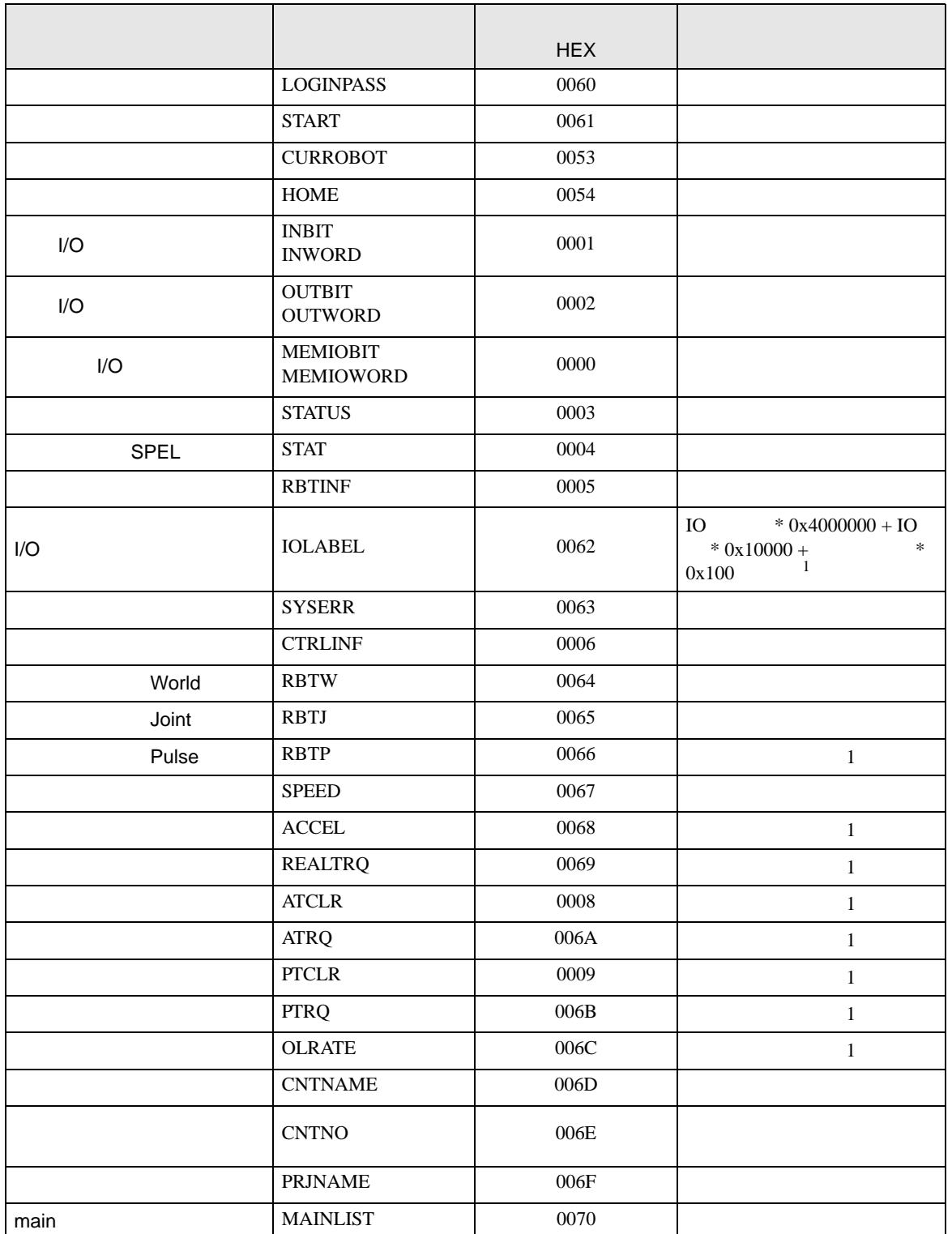

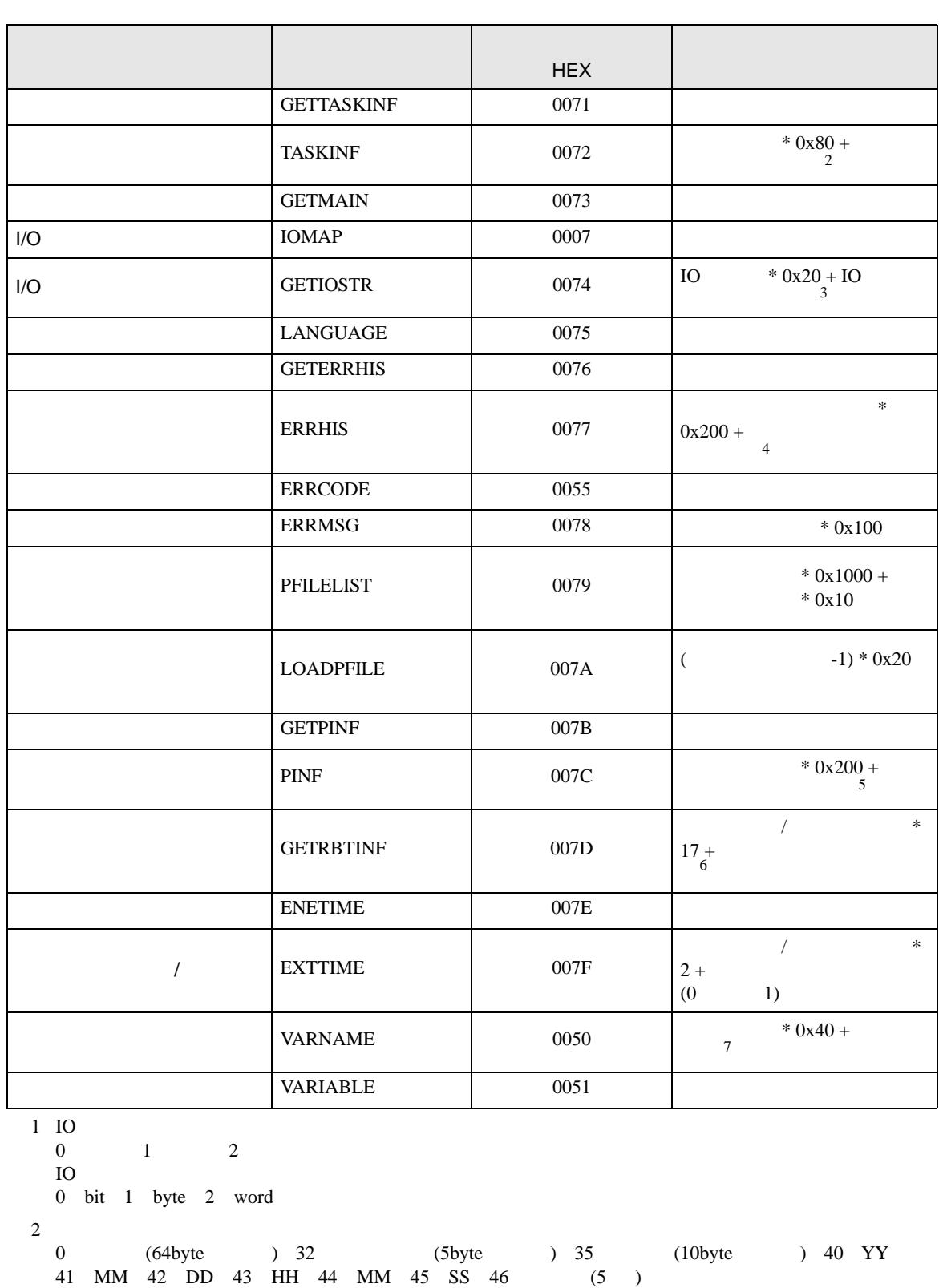

3 IO 0-7

П

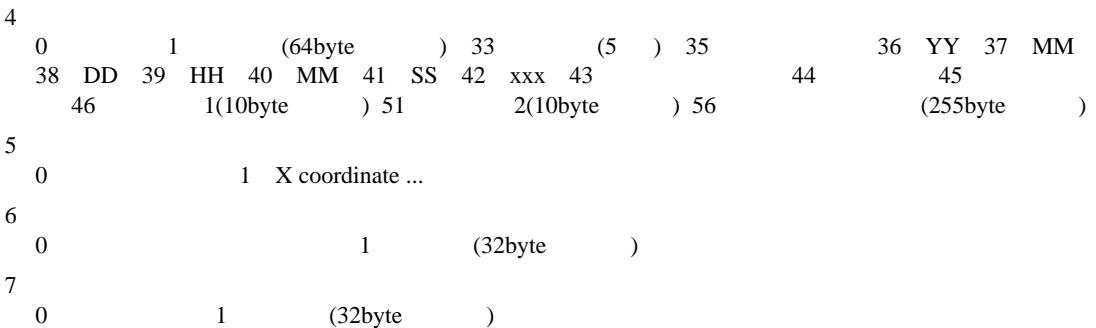

<span id="page-36-0"></span>7 エラーメッセージ

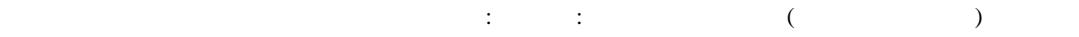

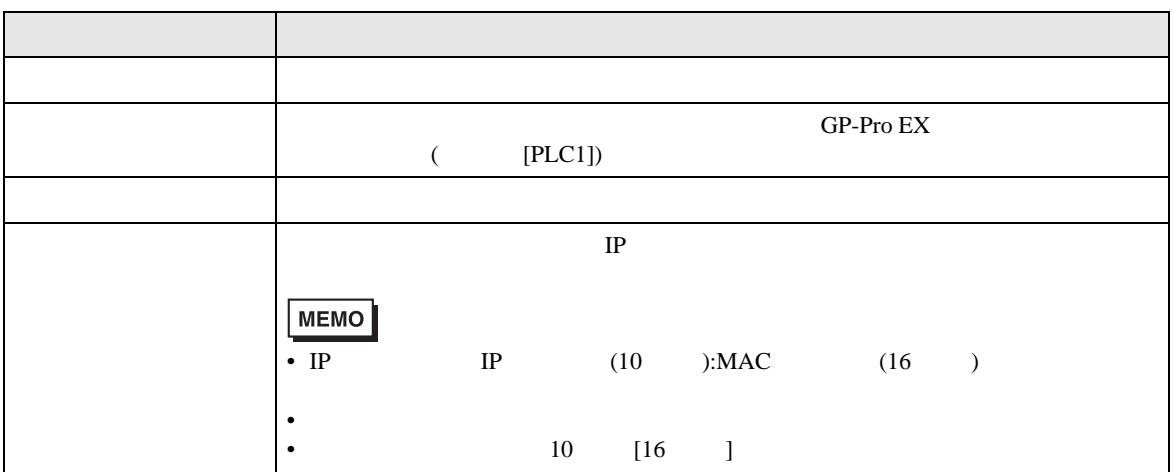

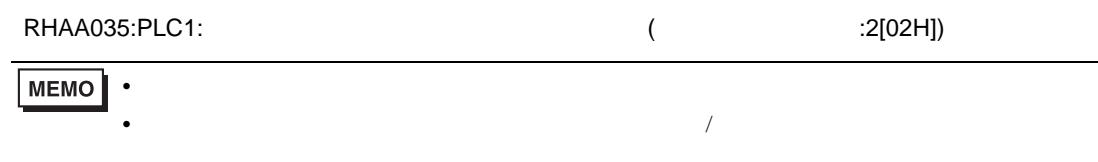

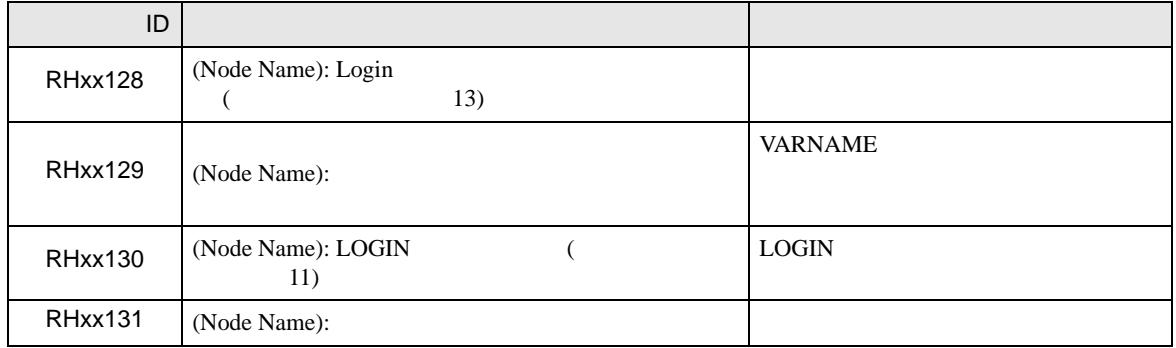